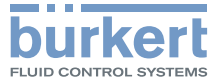

# Type 8792, 8793

Electropneumatic positioner and process controller Elektropneumatischer Positioner und Prozessregler Positionneur et régulateur de process électropneumatique

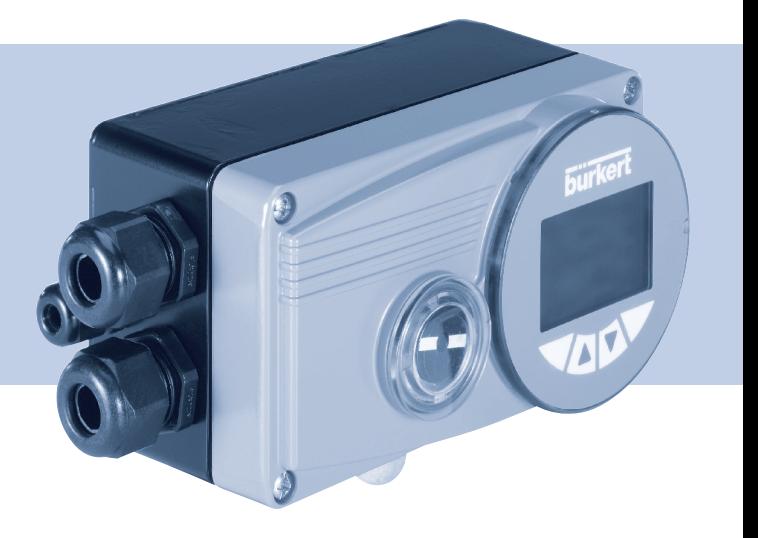

**Quickstart** 

English Deutsch Français

We reserve the right to make technical changes without notice. Technische Änderungen vorbehalten. Sous réserve de modifications techniques.

© Bürkert Werke GmbH & Co. KG, 2009 - 2017

Operating Instructions 1707/08\_EU-ML\_00806106 / Original DE

Inhaltsverzeichnis

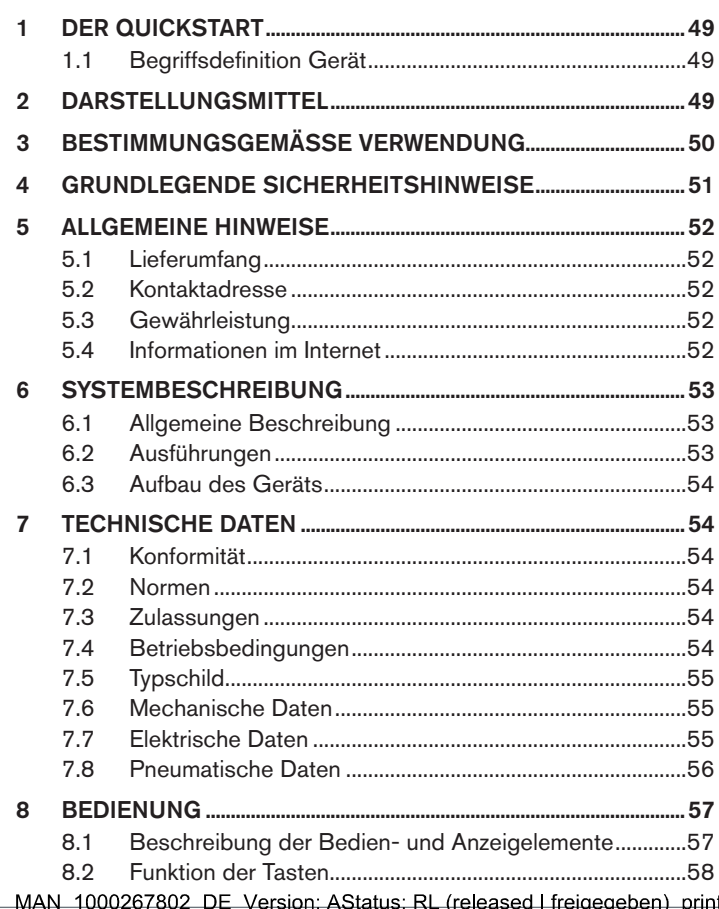

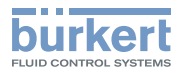

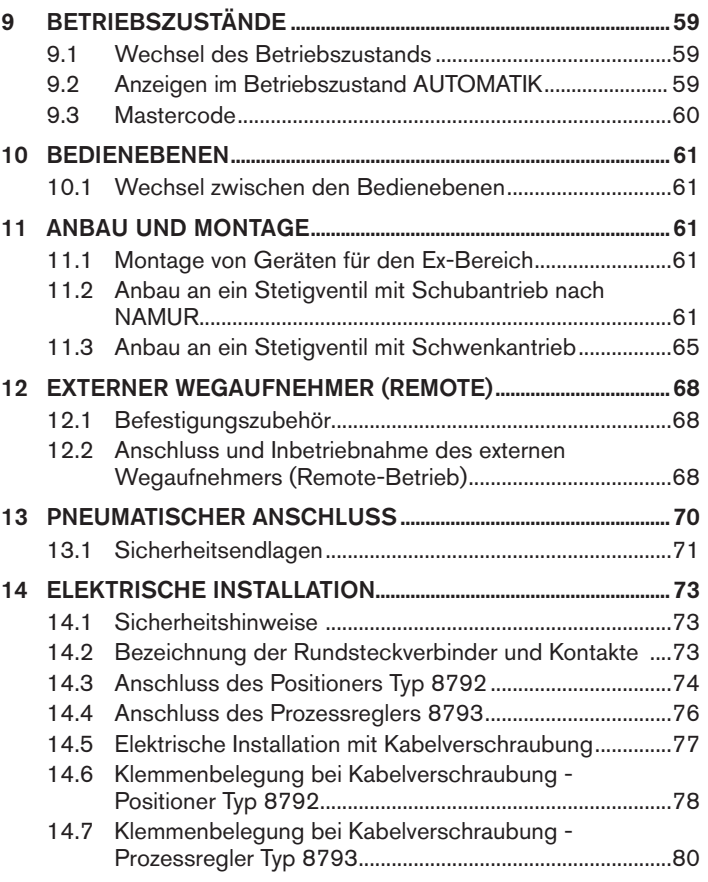

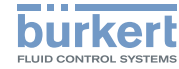

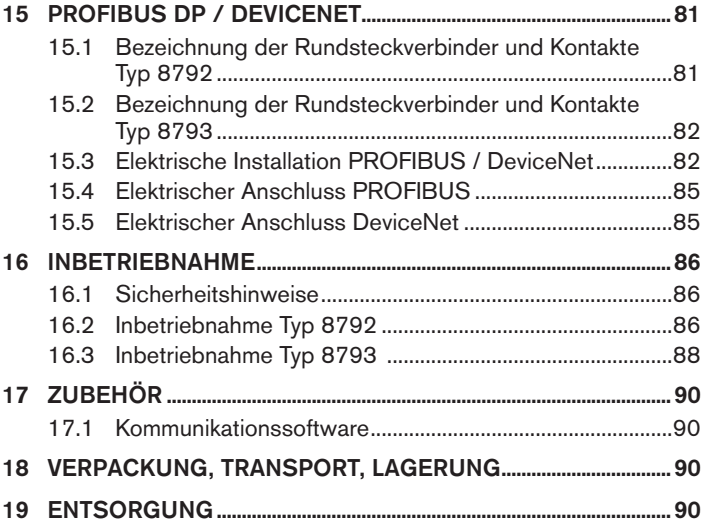

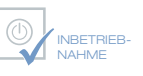

Wir bieten Ihnen die Inbetriebnahme unserer Produkte durch unsere Servicetechniker direkt am Einsatzort an.

Kontaktieren Sie uns: Deutschland Tel.: +49 (0) 7940 / 10-110 Österreich Tel.: +43 (0) 1 894 1333 Schweiz Tel.: +41 (41) 758 6666

# **BürkertPlus**

Exzellenter Rundum-Service für Ihre Anlage

Als kompetenter Ansprechpartner für komplexe Systemlösungen und innovative Produkte bietet Ihnen Bürkert neben dem Engineering auch ein umfassendes Serviceangebot, das Sie den kompletten Produktlebenszyklus lang begleitet – den BürkertPlus Rundum-Service für Ihre Anlage.

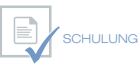

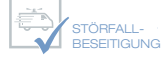

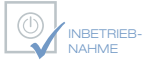

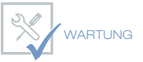

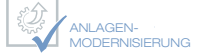

Email: technik@burkert.com Internet: www.buerkert.de/buerkertplus

MAN 1000267802 DE Version: AStatus: RL (released | freigegeben) printed: 22.09.2017

deutsch

48

Der Quickstart

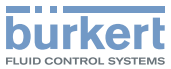

# <span id="page-4-0"></span>1 DER QUICKSTART

Der Quickstart beschreibt den gesamten Lebenszyklus des Geräts. Bewahren Sie diese Anleitung so auf, dass sie für jeden Benutzer gut zugänglich ist und jedem neuen Eigentümer des Geräts wieder zur Verfügung steht.

#### Wichtige Informationen zur Sicherheit!

Lesen Sie den Quickstart sorgfältig durch. Beachten Sie vor allem die Kapitel "Grundlegende Sicherheitshinweise" und "Bestimmungsgemäße Verwendung".

▶ Der Quickstart muss gelesen und verstanden werden.

Der Quickstart erläutert beispielhaft die Montage und Inbetriebnahme des Geräts.

Die ausführliche Beschreibung des Geräts finden Sie in der Bedienungsanleitung für den Typ 8792/8793

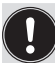

Die Bedienungsanleitung finden Sie auf der beigelegten CD oder im Internet unter:

[www.buerkert.de](http://www.buerkert.de/DEU/56.html)

# 1.1 Begriffsdefinition Gerät

Der in dieser Anleitung verwendete Begriff "Gerät" steht immer für den Typ 8792/8793.

# 2 DARSTELLUNGSMITTEL

In dieser Anleitung werden folgende Darstellungsmittel verwendet.

# **GEFAHR!**

#### Warnt vor einer unmittelbaren Gefahr!

▶ Bei Nichtbeachtung sind Tod oder schwere Verletzungen die Folge.

# **WARNUNG!**

#### Warnt vor einer möglicherweise gefährlichen Situation!

▶ Bei Nichtbeachtung können schwere Verletzungen oder Tod die Folge sein.

# **VORSICHT!**

#### Warnt vor einer möglichen Gefährdung!

▶ Nichtbeachtung kann mittelschwere oder leichte Verletzungen zur Folge haben.

### **HINWEIS!**

#### Warnt vor Sachschäden!

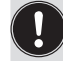

Wichtige Tipps und Empfehlungen.

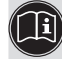

verweist auf Informationen in dieser Bedienungsanleitung oder in anderen Dokumentationen.

- ▶ markiert eine Anweisung zur Gefahrenvermeidung.
- $\rightarrow$  markiert einen Arbeitsschritt, den Sie ausführen müssen.

Bestimmungsgemäße Verwendung

# <span id="page-5-0"></span>3 BESTIMMUNGSGEMÄSSE VERWENDUNG

Bei nicht bestimmungsgemäßem Einsatz des Typs 8792 und 8793 können Gefahren für Personen, Anlagen in der Umgebung und für die Umwelt entstehen.

Das Gerät ist konzipiert für die Steuerung und Regelung von **Medien** 

- ▶ Im explosionsgefährdeten Bereich nur Geräte mit dem Ex-Zusatzschild einsetzen.
- ▶ Für den Einsatz im explosionsgefährdeten Bereich, die Ex-Zusatzanleitung und die Angaben auf dem Ex- Zusatzschild beachten.
- ▶ Das Gerät darf nicht der direkten Sonneneinstrahlung ausgesetzt werden.
- ▶ Als Betriebsspannung darf keine pulsierende Gleichspannung (gleichgerichtete Wechselspannung ohne Glättung) verwendet werden.
- ▶ Für den Einsatz sind die in den Vertragsdokumenten und der Bedienungsanleitung spezifizierten zulässigen Daten, Betriebsund Einsatzbedingungen zu beachten, die im Kapitel "Betriebsbedingungen" auf Seite 54 dieser Anleitung und in der Ventilanleitung für das jeweilige pneumatisch betätigte Ventil beschrieben sind.
- ▶ Das Gerät darf nur in Verbindung mit von Bürkert empfohlenen bzw. zugelassenen Fremdgeräten und -komponenten eingesetzt werden.
- ▶ Prüfen Sie, angesichts der Vielzahl möglicher Einsatz- und Verwendungsfälle, ob das Gerät für den konkreten Einsatzfall geeignet ist und testen Sie dies falls erforderlich aus.
- ▶ Voraussetzungen für den sicheren und einwandfreien Betrieb sind sachgemäßer Transport, sachgemäße Lagerung und Installation sowie sorgfältige Bedienung und Instandhaltung.
- ▶ Setzen Sie den Typ 8792 und 8793 nur bestimmungsgemäß ein.

<span id="page-6-0"></span>Grundlegende Sicherheitshinweise

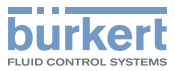

# 4 GRUNDLEGENDE **SICHERHEITSHINWEISE**

Diese Sicherheitshinweise berücksichtigen keine

- Zufälligkeiten und Ereignisse, die bei Montage, Betrieb und Wartung der Geräte auftreten können.
- ortsbezogenen Sicherheitsbestimmungen, für deren Einhaltung, auch in Bezug auf das Montagepersonal, der Betreiber verantwortlich ist.

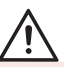

#### Gefahr durch hohen Druck!

▶ Vor dem Lösen von Leitungen oder Ventilen den Druck abschalten und Leitungen entlüften.

#### Gefahr durch elektrische Spannung!

- ▶ Vor Eingriffen in das Gerät oder die Anlage Spannung abschalten und vor Wiedereinschalten sichern!
- ▶ Die geltenden Unfallverhütungs- und Sicherheitsbestimmungen für elektrische Geräte beachten!

#### Verbrennungsgefahr/Brandgefahr bei Dauerbetrieb durch heiße Geräteoberfläche!

▶ Das Gerät von leicht brennbaren Stoffen und Medien fernhalten und nicht mit bloßen Händen berühren.

#### Allgemeine Gefahrensituationen.

Zum Schutz vor Verletzungen ist zu beachten:

- ▶ Dass die Anlage nicht unbeabsichtigt betätigt werden kann.
- ▶ Das Gerät darf nur in einwandfreiem Zustand und unter Beachtung der Bedienungsanleitung betrieben werden.
- ▶ Installations- und Instandhaltungsarbeiten dürfen nur von autorisiertem Fachpersonal mit geeignetem Werkzeug ausgeführt werden.
- ▶ Nach einer Unterbrechung der elektrischen oder pneumatischen Versorgung ist ein definierter oder kontrollierter Wiederanlauf des Prozesses zu gewährleisten.
- ▶ In den Druckversorgungsanschluss des Systems keine aggressiven oder brennbaren Medien und keine Flüssigkeiten einspeisen.
- ▶ Belasten Sie das Gehäuse nicht mechanisch (z. B. durch Ablage von Gegenständen oder als Trittstufe).
- ▶ Nehmen Sie keine äußerlichen Veränderungen an den Gerätegehäusen vor. Gehäuseteile und Schrauben nicht lackieren.
- ▶ Für die Einsatzplanung und den Betrieb des Geräts müssen die allgemeinen Regeln der Technik eingehalten werden.

#### **HINWEIS!**

#### Elektrostatisch gefährdete Bauelemente / Baugruppen!

Das Gerät enthält elektronische Bauelemente, die gegen elektrostatische Entladung (ESD) empfindlich reagieren. Berührung mit elektrostatisch aufgeladenen Personen oder Gegenständen gefährdet diese Bauelemente. Im schlimmsten Fall werden sie sofort zerstört oder fallen nach der Inbetriebnahme aus.

- Die Anforderungen nach EN 61340-5-1 beachten, um die Möglichkeit eines Schadens durch schlagartige elektrostatische Entladung zu minimieren bzw. zu vermeiden!
- Elektronische Bauelemente nicht bei anliegender Betriebsspannung berühren!

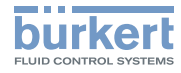

# <span id="page-7-0"></span>5 ALLGEMEINE HINWEISE

# 5.1 Lieferumfang

Generell besteht dieser aus:

Typ 8792/8793 und der dazugehörigen Bedienungsanleitung

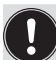

Anbausätze für Schub- oder Schwenkantriebe erhalten Sie als Zubehör.

Bei der Multipolvariante des Typs 8792/8793 erhalten Sie die passenden Kabelstecker als Zubehör.

Bei Unstimmigkeiten wenden Sie sich bitte umgehend an uns.

# 5.2 Kontaktadresse

#### **Deutschland**

Bürkert Fluid Control Systems Sales Center Christian-Bürkert-Str. 13-17 D-74653 Ingelfingen Tel. + 49 (0) 7940 - 10 91 111 Fax + 49 (0) 7940 - 10 91 448 E-mail: info@burkert.com

#### **International**

Die Kontaktadressen finden Sie auf den letzten Seiten der gedruckten Bedienungsanleitung.

Außerdem im Internet unter:

[www.burkert.com](http://www.burkert.com/COM/179.html)

MAN 1000267802 DE Version: AStatus: RL (released | freigegeben) printed: 22.09.2017 52 deutsch

# 5.3 Gewährleistung

Voraussetzung für die Gewährleistung ist der bestimmungsgemäße Gebrauch des Typs 8792/8793 unter Beachtung der spezifizierten Einsatzbedingungen.

# 5.4 Informationen im Internet

Bedienungsanleitungen und Datenblätter zum Typ 8792/8793 finden Sie im Internet unter:

[www.buerkert.de](http://www.buerkert.de/DEU/56.html)

Systembeschreibung

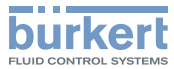

# <span id="page-8-0"></span>6 SYSTEMBESCHREIBUNG

## 6.1 Allgemeine Beschreibung

Der Positioner Typ 8792 / Prozessregler Typ 8793 ist ein digitaler, elektropneumatischer Stellungsregler für pneumatisch betätigte Stetigventile. Das Gerät umfasst die Hauptfunktionsgruppen

- Wegaufnehmer
- Elektropneumatisches Stellsystem
- Mikroprozessorelektronik

Der Wegaufnehmer misst die aktuellen Positionen des Stetigventils.

Die Mikroprozessorelektronik vergleicht die aktuelle Position (Istwert) kontinuierlich mit einem über den Normsignaleingang vorgegebenen Stellungs-Sollwert und führt das Ergebnis dem Positioner zu. Liegt eine Regeldifferenz vor, wird durch das elektropneumatische Stellsystem eine entsprechende Korrektur der Istposition herbeigeführt.

Zur Bedienung ist ein 128 x 64 Dot-Matrix Grafikdisplay und ein Tastenfeld mit 4 Tasten vorhanden.

# 6.2 Ausführungen

### 6.2.1 Typ 8792, Positioner (Stellungsregler)

Die Stellung des Antriebs wird entsprechend des Stellungs-Sollwerts geregelt. Der Stellungs-Sollwert wird durch ein externes Normsignal vorgegeben (bzw. über Feldbus).

# 6.2.2 Typ 8793, Prozessregler

Im Typ 8793 ist zusätzlich ein PID-Regler implementiert, mit dem außer der eigentlichen Stellungsregelung auch eine Prozessregelung (z. B. Niveau, Druck, Durchfluss, Temperatur) im Sinne einer Kaskadenregelung durchgeführt werden kann.

Der Prozessregler ist in einen Regelkreis eingebunden. Aus dem Prozess-Sollwert und dem Prozess-Istwert errechnet sich über die Regelparameter (PID-Regler) der Stellungs-Sollwert des Ventils. Der Prozess-Sollwert kann durch ein externes Signal vorgegeben werden.

#### 6.2.3 Typ 8793 Remote mit externem Wegaufnehmer

Bei dieser Ausführung besitzt der Typ 8793 keinen Wegaufnehmer in Form eines Drehwinkelsensors, sondern einen externen Wegaufnehmer.

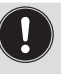

Je nach Anschlussvariante des Wegaufnehmers funktioniert der Typ 8793 als Prozessregler oder Positioner (Stellungsregler)

Es gibt folgende Anschlussvarianten:

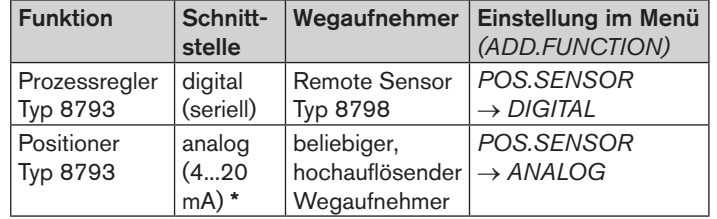

*Tab. 1: Anschlussvarianten Typ 8793 mit externem Wegaufnehmer*

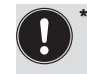

Wird bei dem Prozessregler Typ 8793 der Wegaufnehmer über die analoge Schnittstelle angeschlossen, kann dieser nur noch als Positioner (Stellungsregler) betrieben werden.

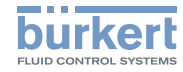

# Technische Daten Typ 8792, 8793

#### <span id="page-9-0"></span>6.3 Aufbau des Geräts

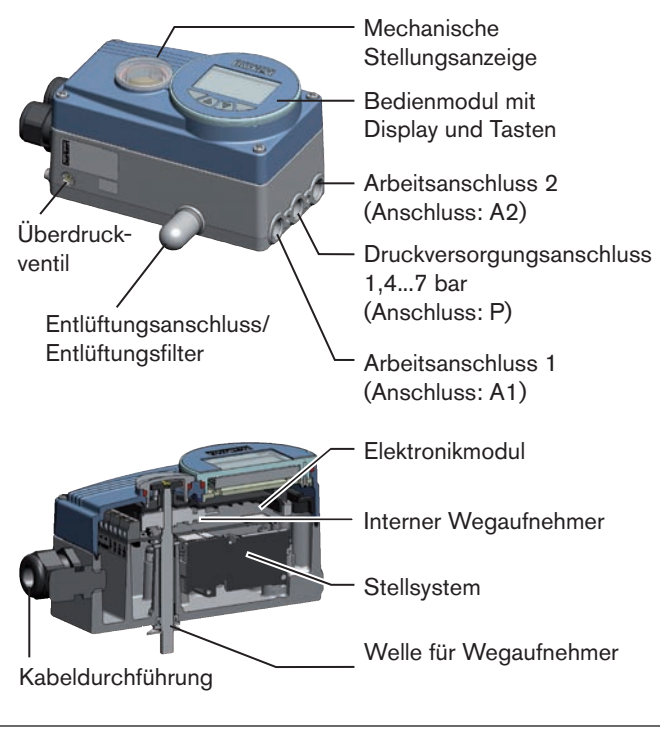

*Bild 1: Aufbau Typ 8792/8793*

# 7 TECHNISCHE DATEN

## 7.1 Konformität

Der Typ 8792/8793 ist konform zu den EG-Richtlinien entsprechend der Konformitätserklärung.

# 7.2 Normen

Die angewandten Normen, mit denen die Konformität mit den EG-Richtlinien nachgewiesen wird, sind in der EG-Baumusterprüfbescheinigung und/oder der EG-Konformitätserklärung nachzulesen.

# 7.3 Zulassungen

Das Produkt ist nach Gerätegruppe II Kategorie 3G/D für den Einsatz in explosionsgefährdeten Bereichen der Zone 2 und 22 zugelassen.

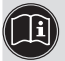

Hinweise für den Einsatz in explosionsgefährdeten Bereich beachten. Siehe Zusatzanleitung ATEX.

# 7.4 Betriebsbedingungen

#### **HINWEIS!**

Beim Einsatz im Außenbereich kann das Gerät durch Sonneneinstrahlung und Temperaturschwankungen belastet werden, die Fehlfunktionen oder Undichtheiten bewirken können!

- Das Gerät bei Einsatz im Außenbereich nicht ungeschützt den Witterungsverhältnissen aussetzen.
- Darauf achten, dass die zulässige Umgebungstemperatur nicht über- oder unterschritten wird.

Umgebungstemperatur: -10...+60 °C

Technische Daten

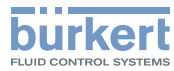

<span id="page-10-0"></span>Schutzart: IP 65 / IP 67\* nach EN 60529 (nur bei korrekt angeschlossenem Kabel bzw. Stecker und Buchsen) \* Bei Einsatz des Geräts unter IP 67 Bedingungen muss der Entlüftungsfilter entfernt und die Abluft in den trockenen Bereich geführt werden (siehe "Bild 1").

# 7.5 Typschild

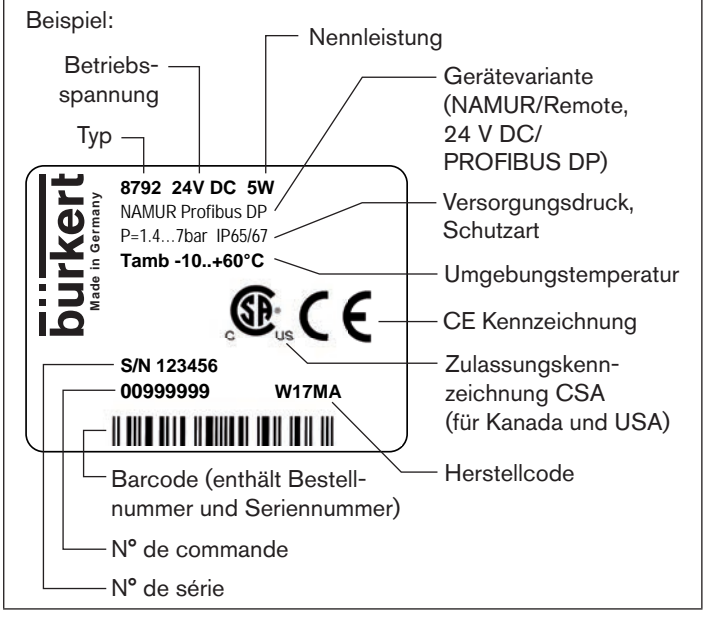

*Bild 2: Beschreibung Typschild (Beispiel)*

MAN 1000267802 DE Version: AStatus: RL (released | freigegeben) printed: 22.09.2017

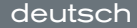

# 7.6 Mechanische Daten

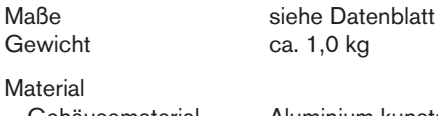

Gehäusematerial Aluminium kunststoffbeschichtet Sonstige Außenteile rostfreier Stahl (V4A), PC, PE, POM, PTFE Dichtmaterial EPDM, NBR, FKM

# 7.7 Elektrische Daten

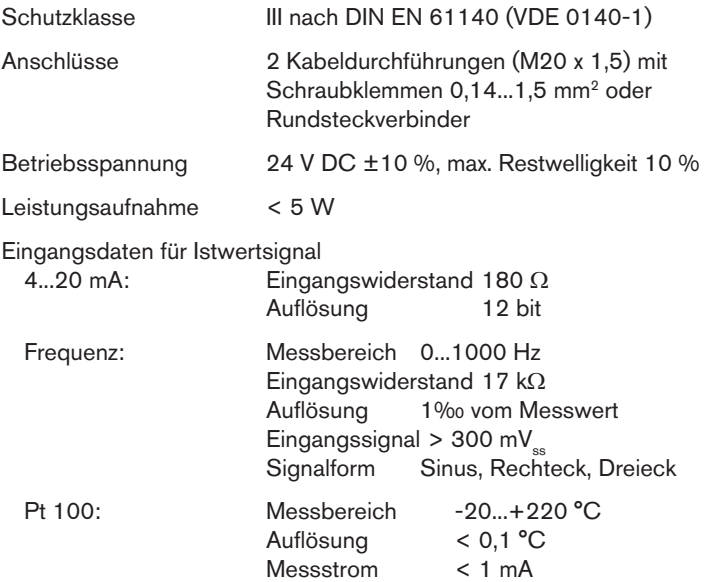

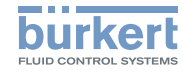

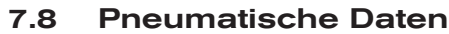

<span id="page-11-0"></span>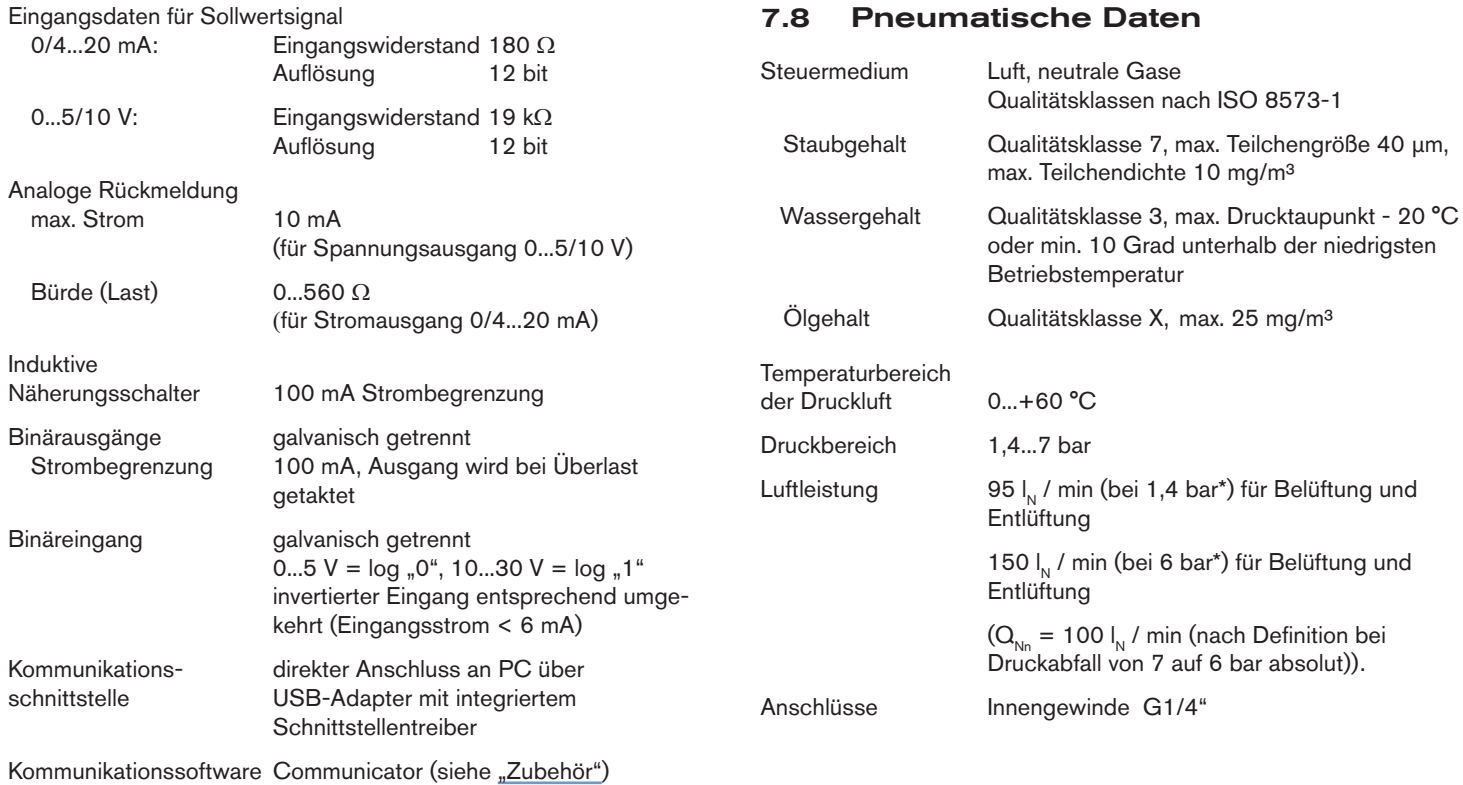

*\* Druckangaben: Überdruck zum Atmosphärendruck*

**deutsch** 

Bedienung

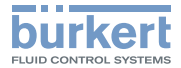

# <span id="page-12-0"></span>8 BEDIENUNG

# 8.1 Beschreibung der Bedien- und Anzeigelemente

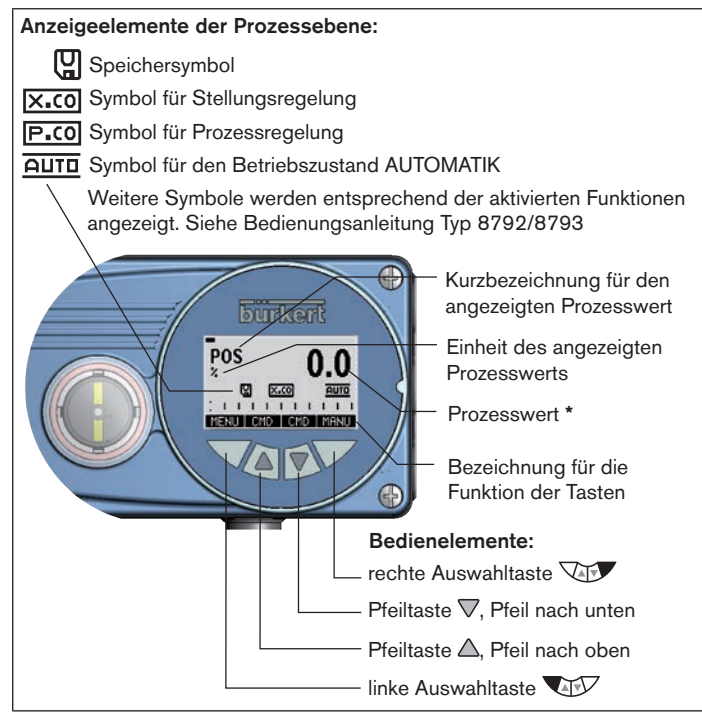

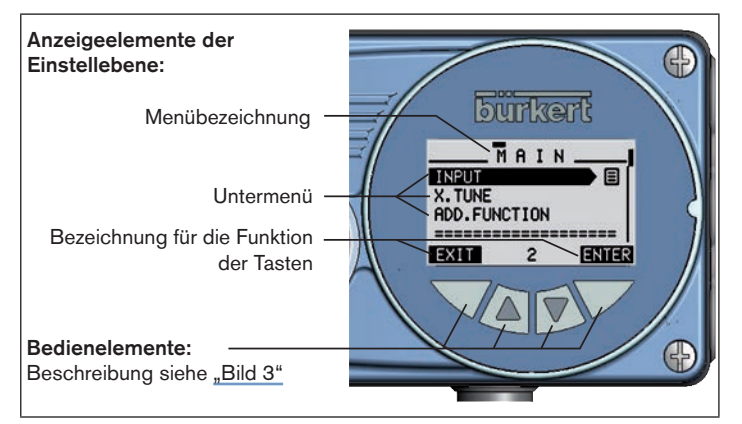

*Bild 4: Anzeigeelemente der Einstellebene*

Die Anzeige des Displays passt sich den eingestellten Funktionen und Bedienebenen an.

Grundsätzlich unterschieden werden kann zwischen der Displayansicht für die Prozessebene und die Einstellebene.

Nach dem Anlegen der Betriebsspannung zeigt das Display die Prozessebene an.

*Bild 3: Anzeigeelemente der Prozessebene; Bedienelemente*

<sup>\*</sup> Welche Prozesswerte im Betriebszustand AUTOMATIK angezeigt werden können ist typenabhängig. Eine detaillierte Beschreibung dazu, finden Sie in der Bedienungsanleitung für Typ 8792/8793.

Bedienung

#### n ELUID CONTROL SYSTEMS

# <span id="page-13-0"></span>8.2 Funktion der Tasten

Die Funktion der 4 Tasten zur Bedienung ist je nach Betriebszustand (AUTOMATIK oder HAND) und Bedienebene (Prozessebene oder Einstellebene) unterschiedlich.

Welche Tastenfunktion aktiv ist, wird im grauen Textfeld angezeigt, das sich über der Taste befindet.

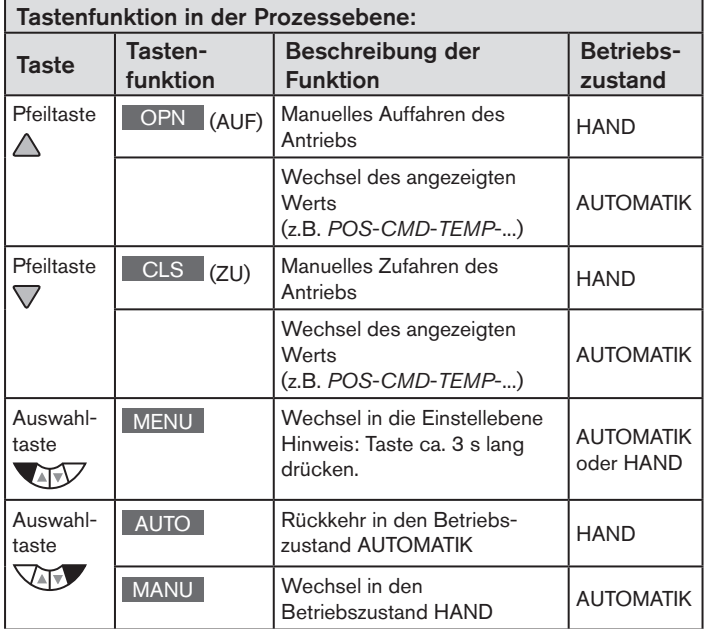

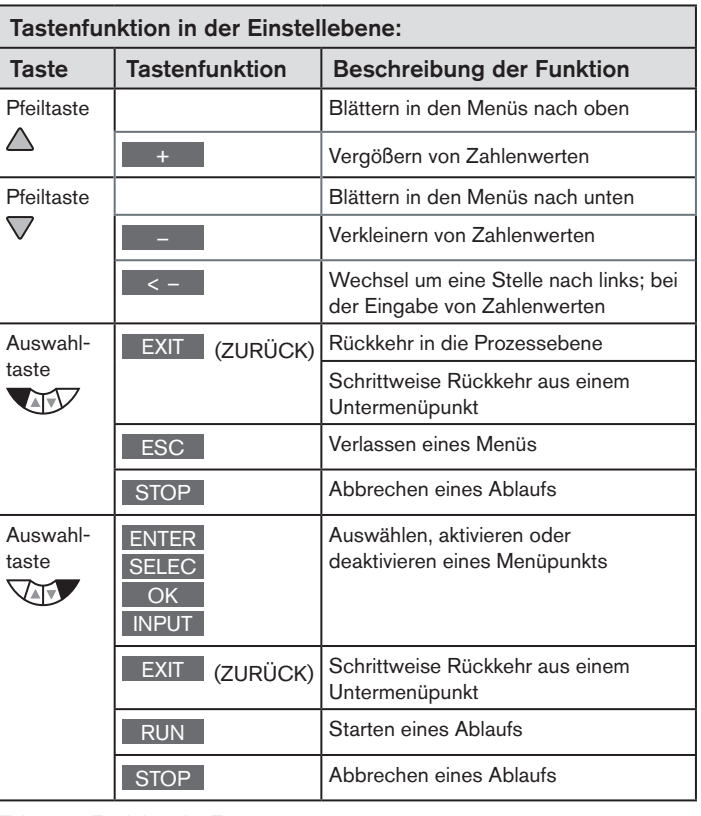

*Tab. 2: Funktion der Tasten*

Betriebszustände

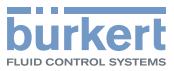

# <span id="page-14-0"></span>9 BETRIEBSZUSTÄNDE

Der Typ 8792/8793 verfügt über 2 Betriebszustände: AUTOMATIK und HAND.

#### **ALITOMATIK**

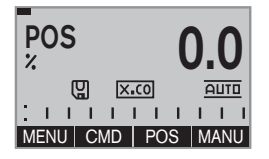

Im Betriebszustand AUTOMATIK wird der normale Regelbetrieb ausgeführt. (Das Symbol für AUTOMATIK AUTO ist auf dem Display eingeblendet. Oben am Displayrand läuft ein Balken).

#### **HAND**

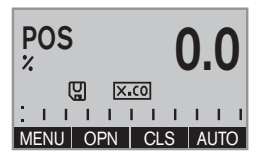

Im Betriebszustand HAND kann das Ventil manuell über die Pfeiltasten  $\triangle \triangledown$ (Tastenfunktion OPN und CLS ) auf- oder zugefahren werden. (Das Symbol für AUTOMATIK **AUTO** ist

ausgeblendet. Kein laufender Balken am oberen Displayrand).

# 9.1 Wechsel des Betriebszustands

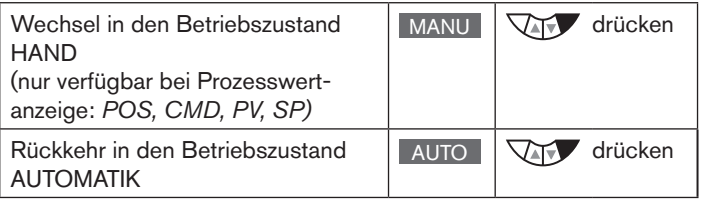

# 9.2 Anzeigen im Betriebszustand AUTOMATIK

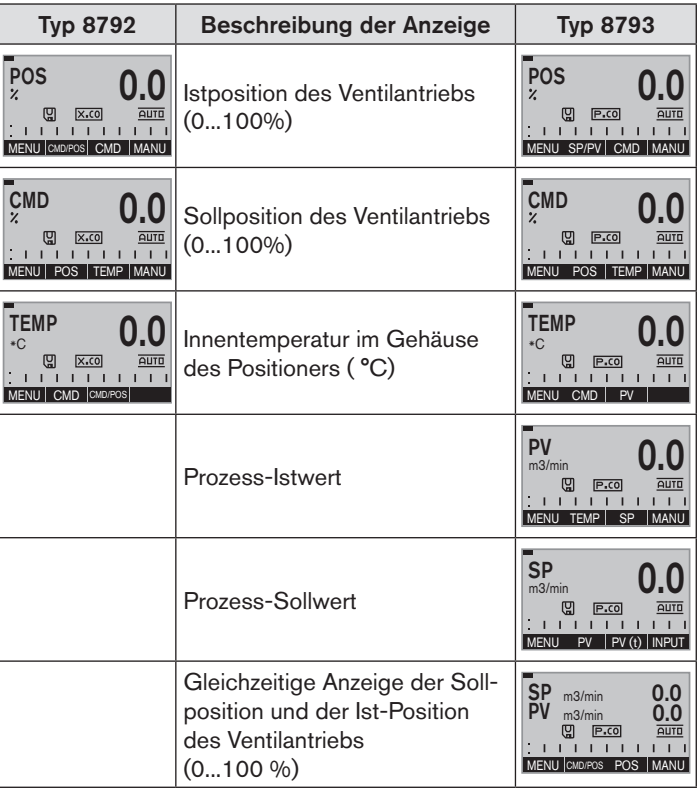

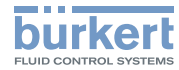

Betriebszustände

<span id="page-15-0"></span>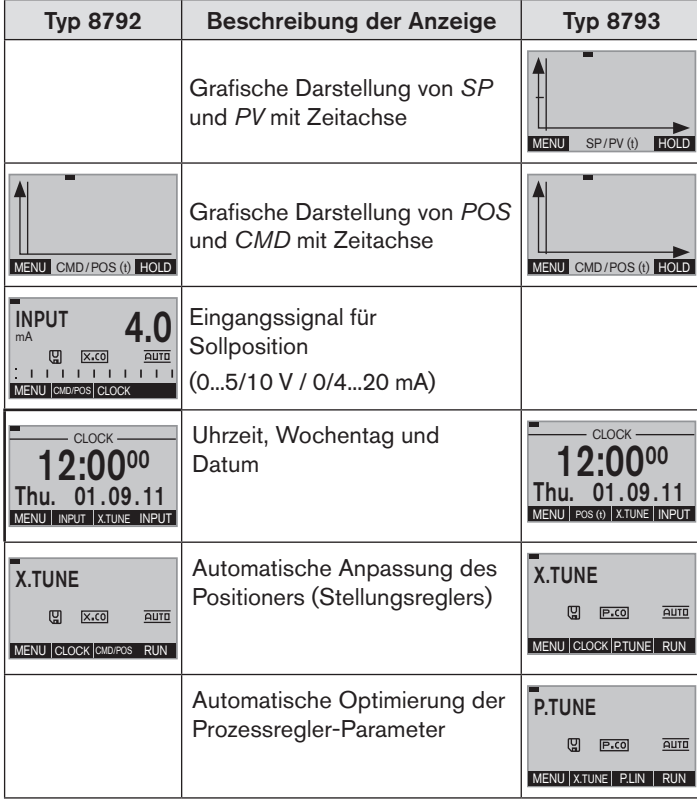

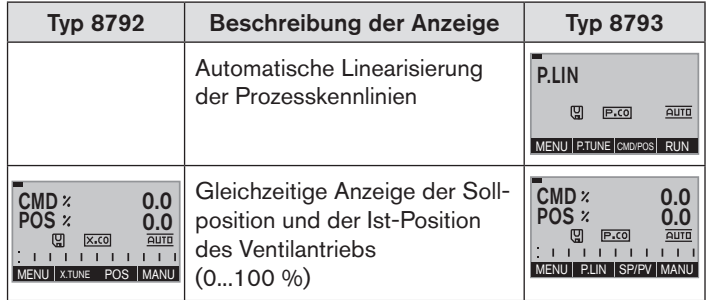

# 9.3 Mastercode

Die Bedienung des Geräts kann über einen frei wählbaren Benutzer-Code verriegelt werden. Unabhängig davon existiert ein nicht veränderbarer Mastercode, mit dem Sie alle Bedienhandlungen am Gerät ausführen können. Diesen 4-stelligen Mastercode finden Sie auf den letzten Seiten dieser Bedienungsanleitung im Kapitel "Mastercode".

Schneiden Sie bei Bedarf den Code aus und bewahren Sie ihn getrennt von dieser Bedienungsanleitung auf.

Bedienebenen

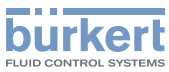

# <span id="page-16-0"></span>10 BEDIENEBENEN

Für die Bedienung und Einstellung des Typs 8792/8793 gibt es die Prozessebene und die Einstellebene.

#### Prozessebene:

In dieser Ebene wird der laufende Prozess angezeigt und bedient.

Betriebszustand: AUTOMATIK – Anzeigen der Prozessdaten HAND – Manuelles Öffnen und Schließen des Ventils

#### Einstellebene:

In dieser Ebene werden die Grundeinstellungen für den Prozess vorgenommen. - Eingabe der Betriebsparameter

- Aktivierung von Zusatzfunktionen

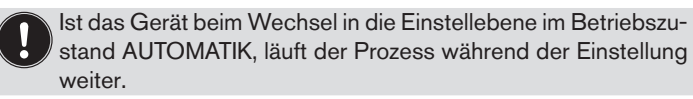

#### 10.1 Wechsel zwischen den Bedienebenen

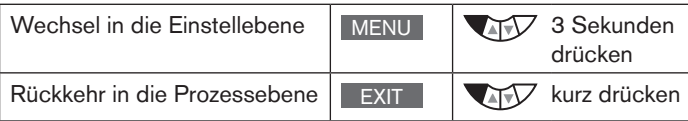

# 11 ANBAU UND MONTAGE

# 11.1 Montage von Geräten für den Ex-Bereich

Bei der Montage im explosionsgeschützten Bereich muss die den Ex-Geräten beiliegende "Zusatzinformation für den Einsatz im Ex-Bereich" beachtet werden.

# 11.2 Anbau an ein Stetigventil mit Schubantrieb nach NAMUR

Die Übertragung der Ventilstellung auf den im Positioner eingebauten Wegaufnehmer erfolgt über einen Hebel (nach NAMUR).

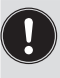

Der Anbausatz an Schubantriebe kann als Zubehör unter der Bestellnummer 787215 von Bürkert bezogen werden. Zugehörige Teile siehe "Tab. 3".

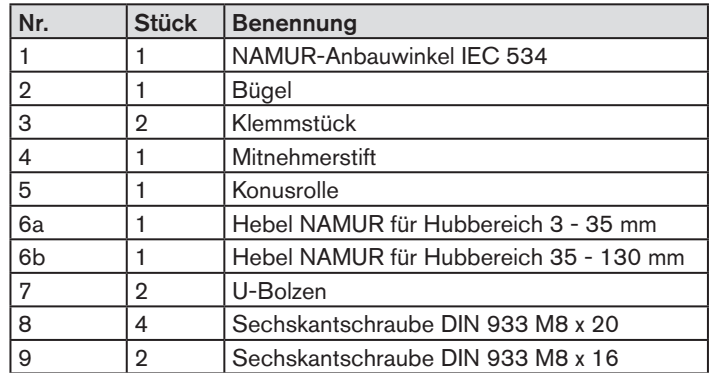

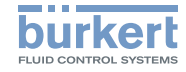

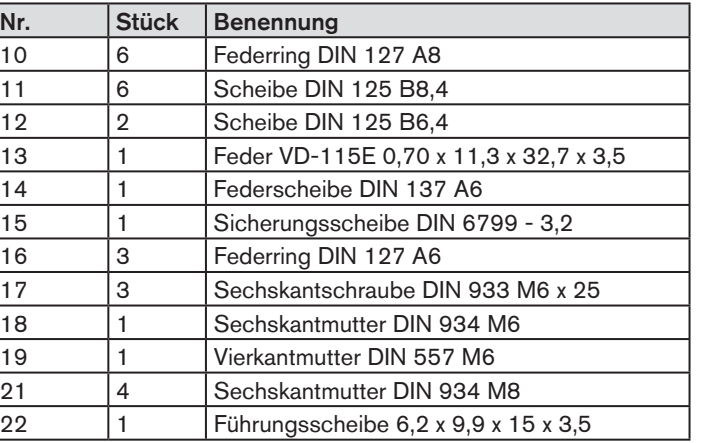

*Tab. 3: Anbausatz an Schubantriebe*

# 11.2.1 Montage

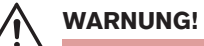

#### Verletzungsgefahr bei unsachgemäßer Montage!

▶ Die Montage darf nur autorisiertes Fachpersonal mit geeignetem Werkzeug durchführen!

#### Verletzungsgefahr durch ungewolltes Einschalten der Anlage und unkontrollierten Wiederanlauf!

- ▶ Anlage vor unbeabsichtigtem Betätigen sichern.
- ▶ Nach der Montage einen kontrollierten Wiederanlauf gewährleisten.

#### Vorgehensweise:

→ Bügel ② mit Hilfe der Klemmstücke ③, Sechskantschrauben ⑰ und Federringe ⑯ an der Antriebsspindel montieren.

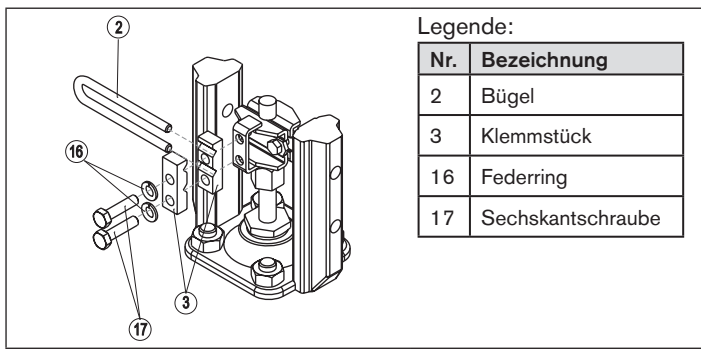

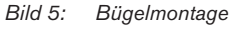

MAN 1000267802 DE Version: AStatus: RL (released | freigegeben) printed: 22.09.2017

 $62$ 

deutsch

Anbau und Montage

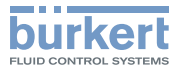

- $\rightarrow$  Kurzen oder langen Hebel entsprechend dem Hub des Antriebs auswählen (siehe "Tab. 3: Anbausatz an Schubantriebe").
- $\rightarrow$  Hebel zusammenbauen, falls nicht vormontiert (siehe ["Bild 6"](#page-18-0)).

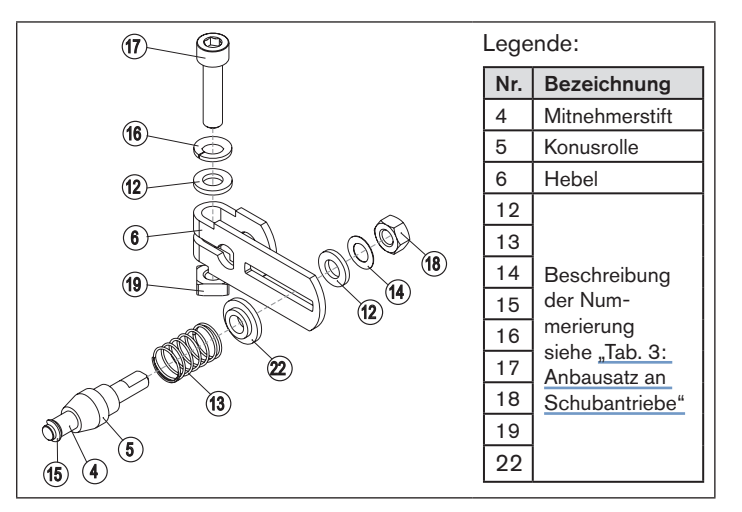

*Bild 6: Hebelmontage*

<span id="page-18-0"></span>Der Abstand des Mitnehmerstifts von der Welle sollte gleich dem Antriebshub sein. Dadurch ergibt sich der ideale Schwenkbereich des Hebels von 60° (siehe ["Bild 7"](#page-18-1)).

#### Drehbereich des Wegaufnehmers:

Der maximale Drehbereich des Wegaufnehmers beträgt 180°.

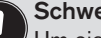

#### Schwenkbereich des Hebels:

Um sicherzustellen, dass der Wegaufnehmer mit guter Auflösung arbeitet, muss der Schwenkbereich des Hebels mindestens 30° betragen.

Die Schwenkbewegung des Hebels muss innerhalb des Wegaufnehmer-Drehbereichs von 180° erfolgen.

Die auf dem Hebel aufgedruckte Skala ist nicht relevant.

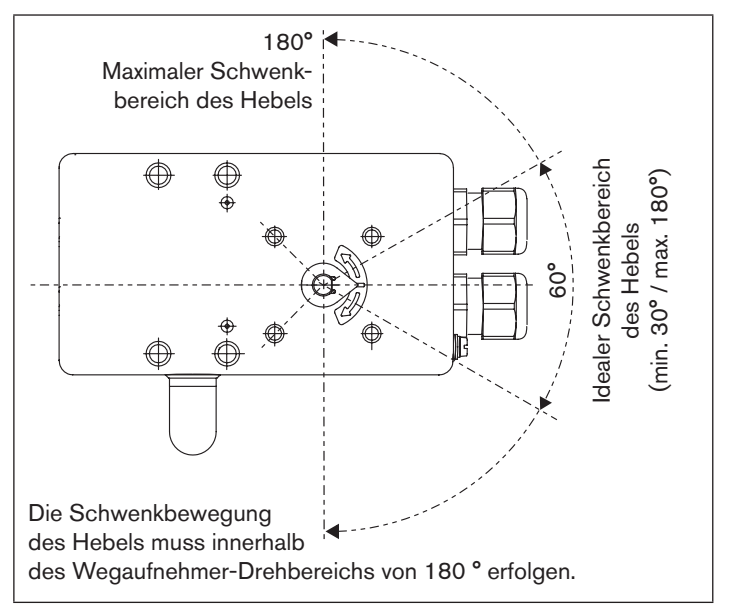

<span id="page-18-1"></span>*Bild 7: Schwenkbereich des Hebels*

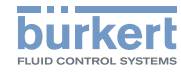

### 11.2.2 Anbauwinkel befestigen

→ Anbauwinkel ① mit Sechskantschrauben ⑨, Federring ⑩ und Scheiben ⑪ auf der Rückseite des Typs 8792/8793 befestigen  $(siehe$  "Bild  $8$ ").

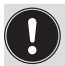

Die Wahl der verwendeten M8-Gewinde am Positioner hängt von der Antriebsgröße ab.

→ Zur Ermittlung der richtigen Position den Positioner mit Anbauwinkel an den Antrieb halten.

 Die Konusrolle am Hebel des Wegaufnehmers muss im Bügel (siehe ["Bild 8"\)](#page-19-0) über den gesamten Hubbereich am Antrieb frei laufen können.

Bei 50 % Hub sollte die Hebelstellung in etwa waagrecht sein (siehe Kapitel ["11.2.3 Hebelmechanismus ausrichten"](#page-20-1)).

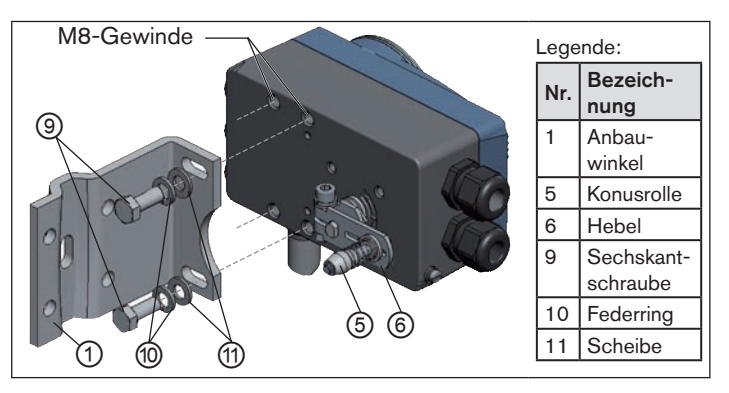

<span id="page-19-0"></span>*Bild 8: Anbauwinkel befestigen*

MAN 1000267802 DE Version: AStatus: RL (released | freigegeben) printed: 22.09.2017 64 deutsch

#### Befestigung des Typs 8792/8793 mit Anbauwinkel bei Antrieben mit Gussrahmen:

 $\rightarrow$  Anbauwinkel mit einer oder mehreren Sechskantschrauben  $\textcircled{\scriptsize{8}}$ , Scheiben ⑪ und Federringen ⑩ am Gussrahmen befestigen  $(siehe$  "Bild  $9$ ").

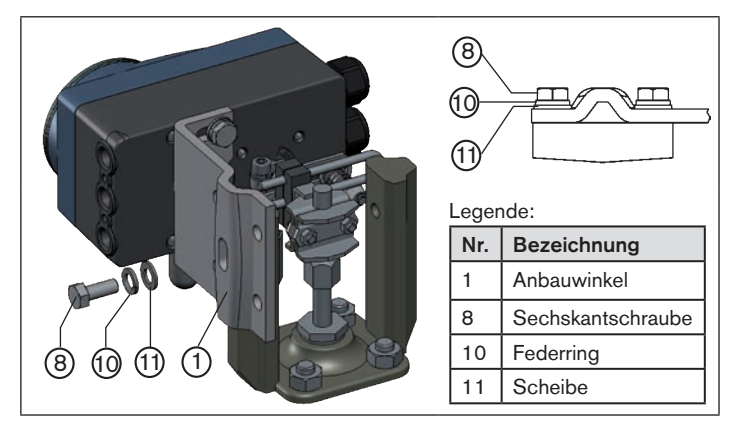

<span id="page-19-1"></span>*Bild 9: Positioner mit Anbauwinkel befestigen; bei Antrieben mit Gussrahmen*

Anbau und Montage

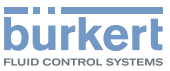

#### <span id="page-20-0"></span>Befestigung des Typs 8792/8793 mit Anbauwinkel bei Antrieben mit Säulenjoch:

 $\rightarrow$  Anbauwinkel mit den U-Bolzen  $(7)$ , Scheiben  $(1)$ , Federringen  $\circledR$  und Sechkantmuttern  $\circledR$  am Säulenjoch befestigen (siehe ["Bild 10"](#page-20-2)).

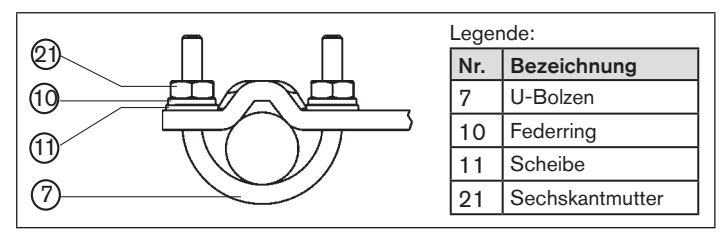

<span id="page-20-2"></span>*Bild 10: Positioner mit Anbauwinkel befestigen; bei Antrieben mit Säulenjoch*

#### 11.2.3 Hebelmechanismus ausrichten

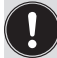

- <span id="page-20-1"></span>Der Hebelmechanismus kann erst dann korrekt ausgerichtet werden, wenn das Gerät elektrisch und pneumatisch angeschlossen ist.
- → Den Antrieb im Betriebszustand HAND auf halben Hub fahren (entsprechend der Skala am Antrieb).
- → Den Positioner in der Höhe so verschieben, dass der Hebel waagrecht steht.
- $\rightarrow$  Den Positioner in dieser Position am Antrieb fixieren.

# 11.3 Anbau an ein Stetigventil mit Schwenkantrieb

Die Welle des im Positioner integrierten Wegaufnehmers wird direkt an die Welle des Schwenkantriebs angekoppelt.

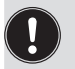

Die Montagebrücke kann als Zubehör unter der Bestellnummer 770294 von Bürkert bezogen werden.

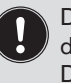

Der Anbausatz an Schwenkantriebe kann als Zubehör unter der Bestellnummer 787338 von Bürkert bezogen werden. Die zugehörigen Teile sind in ["Tab. 4"](#page-20-3) aufgelistet.

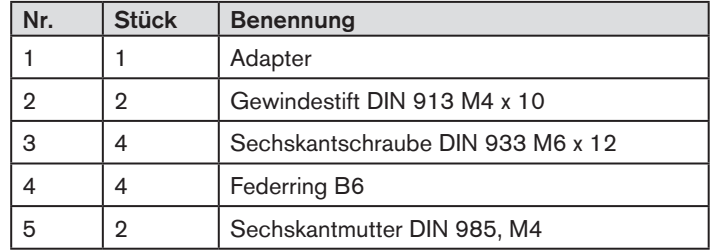

<span id="page-20-3"></span>*Tab. 4: Anbausatz an Schwenkantrieb*

Anbau und Montage

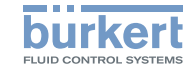

# **WARNUNG!**

#### Verletzungsgefahr bei unsachgemäßer Montage!

▶ Die Montage darf nur autorisiertes Fachpersonal mit geeignetem Werkzeug durchführen!

#### Verletzungsgefahr durch ungewolltes Einschalten der Anlage und unkontrollierten Wiederanlauf!

- ▶ Anlage vor unbeabsichtigtem Betätigen sichern.
- ▶ Nach der Montage einen kontrollierten Wiederanlauf gewährleisten.

#### Vorgehensweise:

- $\rightarrow$  Die Anbauposition des Typs 8792/8793 festlegen:
	- parallel zum Antrieb oder
	- um 90° gedreht zum Antrieb.
- $\rightarrow$  Grundstellung und Drehrichtung des Antriebs ermitteln.
- → Adapter auf die Welle des Typs 8792/8793 stecken und mit 2 Gewindestiften befestigen.

#### Verdrehschutz:

#### Die Anflachung der Welle beachten!

Als Verdrehschutz muss einer der Gewindestifte auf der Anflachung der Welle aufliegen (siehe ["Bild 11"](#page-21-0)).

#### Drehbereich des Wegaufnehmers:

Der maximale Drehbereich des Wegaufnehmers beträgt 180°. Die Welle des Typs 8792/8793 darf nur innerhalb dieses Bereichs bewegt werden.

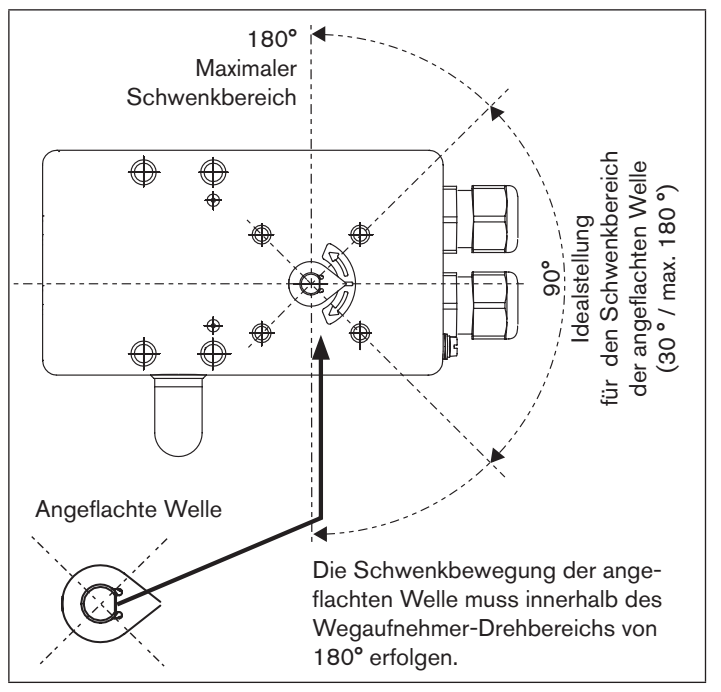

<span id="page-21-0"></span>*Bild 11: Drehbereich / Verdrehschutz*

- → Die mehrteilige Montagebrücke\* passend zum Antrieb aufbauen.
- $\rightarrow$  Die Montagebrücke mit 4 Sechskantschrauben  $\odot$  und Feder-

ringen  $(4)$  an Typ 8792/8793 befestigen (siehe ["Bild 12"](#page-22-0)).

MAN 1000267802 DE Version: AStatus: RL (released I freigegeben) printed: 22.09.2017

deutsch

Anbau und Montage

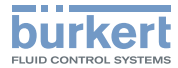

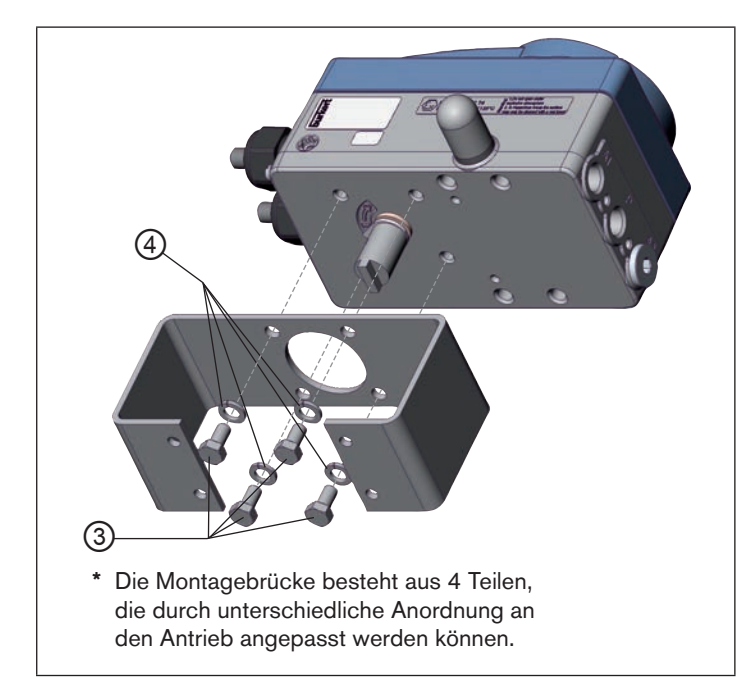

*Bild 12: Montagebrücke befestigen (schematische Darstellung)*

<span id="page-22-0"></span> $\rightarrow$  Typ 8792/8793 mit Montagebrücke auf den Schwenkantrieb aufsetzen und befestigen (siehe ["Bild 13"](#page-22-1)).

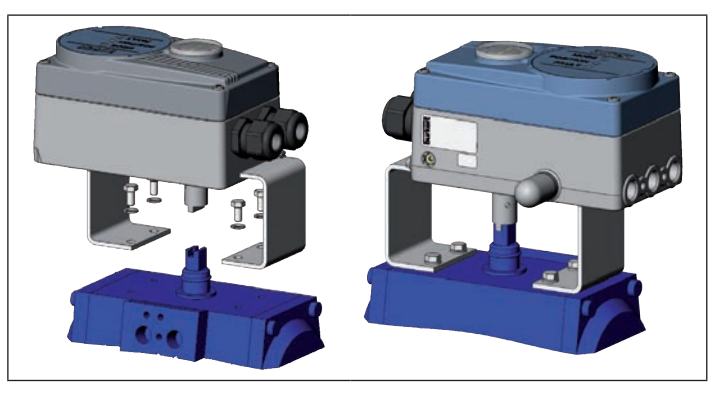

*Bild 13: Schwenkantriebbefestigung*

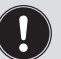

<span id="page-22-1"></span>Wird nach dem Start der Funktion *X.TUNE* im Grafikdisplay die Meldung X.TUNE ERROR 5 angezeigt, ist die Ausrichtung der Welle des Typs 8792/8793 zur Welle des Antriebs nicht korrekt.

- → Ausrichtung überprüfen (wie in diesem Kapitel zuvor beschrieben).
- → Anschließend die Funktion *X.TUNF* wiederholen.

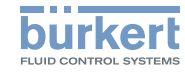

# <span id="page-23-0"></span>12 EXTERNER WEGAUFNEHMER (REMOTE)

Je nach Anschlussvariante des Wegaufnehmers funktioniert der Typ 8793 als Prozessregler oder Positioner (Stellungsregler)

Es gibt es folgende Anschlussvarianten:

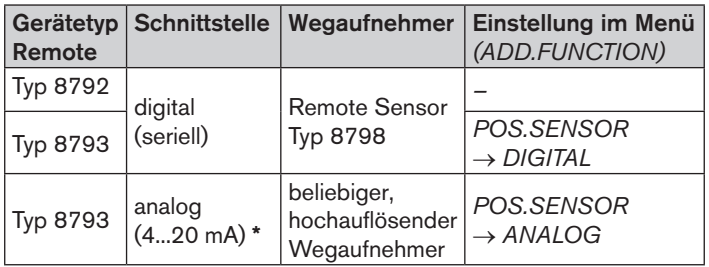

*Tab. 5: Anschlussvarianten Wegaufnehmer*

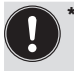

Wird bei dem Prozessregler Typ 8793 der Wegaufnehmer über die analoge Schnittstelle angeschlossen, kann dieser nur noch als Positioner (Stellungsregler) betrieben werden.

# 12.1 Befestigungszubehör

Für die Befestigung des Positioners im Remote-Betrieb gibt es zwei Möglichkeiten

• Montage auf eine DIN-Schiene

Halter für DIN Schienenmontage: Bestellnummer 675702.

• Wandmontage

Bügel für Wandmontage: Bestellnummer 675715

MAN 1000267802 DE Version: AStatus: RL (released | freigegeben) printed: 22.09.2017 68 deutsch

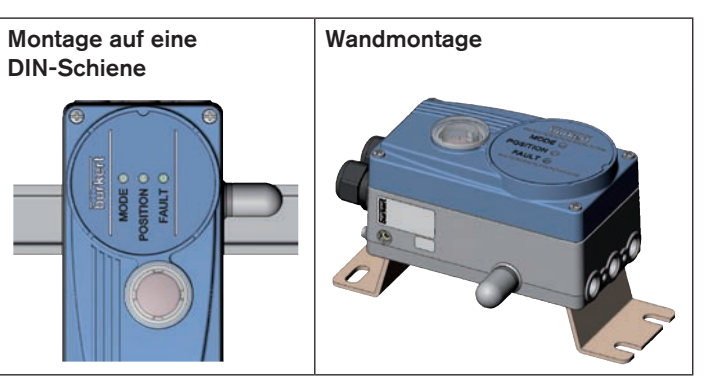

*Bild 14: Befestigungsarten im Remote-Betrieb*

# 12.2 Anschluss und Inbetriebnahme des externen Wegaufnehmers (Remote-Betrieb)

# **WARNUNG!**

#### Verletzungsgefahr bei unsachgemäßer Inbetriebnahme!

▶ Die Inbetriebnahme darf nur autorisiertes Fachpersonal mit geeignetem Werkzeug durchführen!

#### Verletzungsgefahr durch ungewolltes Einschalten der Anlage und unkontrollierten Wiederanlauf!

- ▶ Anlage vor unbeabsichtigtem Betätigen sichern.
- ▶ Nach der Montage einen kontrollierten Wiederanlauf gewährleisten.

Externer Wegaufnehmer (Remote)

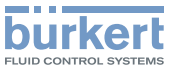

#### 12.2.1 Remote Sensor Typ 8798

→ Die 3 bzw. 4 Adern des Sensorkabels an die dafür vorgesehenen Schraubklemmen des Typs 8792/8793 anschließen.

Anschluss Schraubklemmen: (siehe Kapitel "14.6.4 Klemmenbelegung für externen Wegaufnehmer (nur bei Remote-Ausführung)".

#### Anschluss Rundstecker M8:

(nur bei PROFIBUS und DeviceNet): siehe Kapitel "15.3.3 X4 - Buchse M8, 4-polig, optional – Remote Sensor (nur bei Remote-Ausführung)".

- **→ Remote Sensor an den Antrieb montieren.** Die ordnungsgemäße Vorgehensweise ist in der Kurzanleitung des Remote Sensors Typ 8798 beschrieben.
- → Druckluft an Positioner anschließen.
- $\rightarrow$  Positioner pneumatisch mit dem Antrieb verbinden.
- $\rightarrow$  Betriebsspannung des Typs 8792/8793 einschalten.
- → Die Funktion *X.TUNE* ausführen.

### 12.2.2 Wegaufnehmer 4...20 mA (nur bei Typ 8793 Remote-Ausführung)

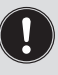

Durch den Anschluss eines 4...20 mA Wegaufnehmers ist der Prozessregler Typ 8793 nur noch als Positioner (Stellungsregler) verwendbar, da als Eingang für den Wegaufnehmer der Prozess-Istwert Eingang verwendet wird.

Grundsätzlich kann jeder beliebige Wegaufnehmer mit einem 4...20 mA Ausgang angeschlossen werden, der eine ausreichende Auflösung des Wegsignals besitzt.

Gute Regeleigenschaften werden erreicht, wenn die Auflösung des Wegaufnehmers mindestens 1000 Messschritte über den zu erfassenden Weg erlaubt.

Beispiel: Wegaufnehmer mit Messbereich 150 mm davon genutzter Messbereich (= Hub) 100 mm Geforderte Mindestauflösung des Wegaufnehmers:

100 mm

 $\frac{1000 \text{ Schritte}}{1000 \text{ Schritte}}$  = 0,1 mm

→ 4...20 mA Wegaufnehmer an die Klemmen 1 - 4 des Prozessreglers Typ 8793 Remote-Ausführung anschließen (siehe Kapitel "14.7.1 Klemmenbelegung des Prozess-Istwert-Eingangs").

Interne Versorgung des Wegaufnehmers durch Typ 8793:

 $\rightarrow$  Anschluss gemäß Eingangstyp "4...20 mA - intern versorgt".

Separate Versorgung des Wegaufnehmers:

 $\rightarrow$  Anschluss gemäß Eingangstyp "4...20 mA - extern versorgt".

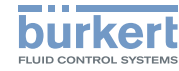

- <span id="page-25-0"></span> $\rightarrow$  Wegaufnehmer an den Antrieb montieren. Die ordnungsgemäße Vorgehensweise ist in der Anleitung des Wegaufnehmers beschrieben.
- → Druckluft an Tvp 8793 anschließen.
- $\rightarrow$  Typ 8793 pneumatisch mit dem Antrieb verbinden.
- $\rightarrow$  Betriebsspannung des Typ 8793 einschalten.
- → Um die bestmögliche Regelgenauigkeit zu erhalten den Wegaufnehmer so einstellen, dass der zu erfassende Weg dem Signalbereich 4...20 mA entspricht (nur wenn der Wegaufnehmer diese Funktion beinhaltet).
- → Im Menü *ADD.FUNCTION* die Funktion *POS.SENSOR a*ktivieren. Dann im Hauptmenü *POS.SENSOR* auswählen und *ANALOG* einstellen. Die Vorgehensweise ist in der Bedienungsanleitung für Typ 8792/8793 im Kapitel "*Inbetriebnahme und Bedienung des Prozessreglers / Zusatzfunktionen / POS. SENSOR"* beschrieben.
- → Die Funktion *X.TUNE* ausführen.

# 13 PNEUMATISCHER ANSCHLUSS

# **GEFAHR!**

#### Verletzungsgefahr durch hohen Druck in der Anlage!

▶ Vor dem Lösen von Leitungen und Ventilen den Druck abschalten und Leitungen entlüften.

# **WARNUNG!**

#### Verletzungsgefahr bei unsachgemäßer Installation!

▶ Die Installation darf nur autorisiertes Fachpersonal mit geeignetem Werkzeug durchführen!

#### Verletzungsgefahr durch ungewolltes Einschalten der Anlage und unkontrollierten Wiederanlauf!

- ▶ Anlage vor unbeabsichtigtem Betätigen sichern.
- ▶ Nach der Installation einen kontrollierten Wiederanlauf gewährleisten.

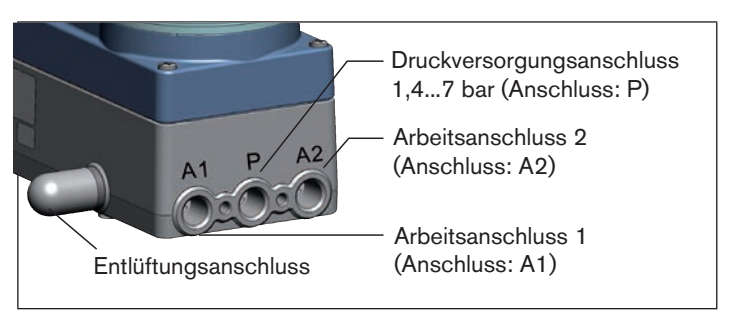

*Bild 15: Pneumatische Installation / Lage der Anschlüsse*

Pneumatischer Anschluss

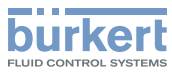

#### <span id="page-26-0"></span>Vorgehensweise:

 $\rightarrow$  Versorgungsdruck (1,4...7 bar) an den Druckversorgungsanschluss P anlegen.

#### Bei einfachwirkenden Antrieben (Steuerfunktion A und B):

 $\rightarrow$  Einen Arbeitsanschluss (A1 oder A2, je nach gewünschter Sicherheitsendlage) mit der Kammer des einfachwirkenden Antriebs verbinden.

Sicherheitsendlagen siehe Kapitel "13.1.1".

→ Nicht benötigten Arbeitsanschluss mit einem Verschlussstopfen verschließen.

#### Bei doppeltwirkenden Antrieben (Steuerfunktion I):

 $\rightarrow$  Arbeitsanschlüsse A1 und A2 mit den jeweiligen Kammern des doppeltwirkenden Antriebs verbinden. Sicherheitsendlagen siehe Kapitel "13.1.2".

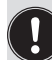

#### Wichtige Information für einwandfreies Regelverhalten!

- Damit das Regelverhalten im oberen Hubbereich aufgrund zu kleiner Druckdifferenz nicht stark negativ beeinflusst wird
- den anliegenden Versorgungsdruck mindestens 0,5...1 bar über dem Druck halten der notwendig ist, um den pneumatischen Antrieb in Endlage zu bringen.

Bei größeren Schwankungen sind die mit der Funktion *X.TUNE* eingemessenen Reglerparameter nicht optimal.

• die Schwankungen des Versorgungsdrucks während des Betriebs möglichst gering halten (max. ±10 %).

# 13.1 Sicherheitsendlagen

Die Sicherheitsendlage nach Ausfall der elektrischen Hilfsenergie ist vom pneumatischen Anschluss des Antriebs an die Arbeitsanschlüsse A1 oder A2 abhängig.

# 13.1.1 Einfachwirkende Antriebe

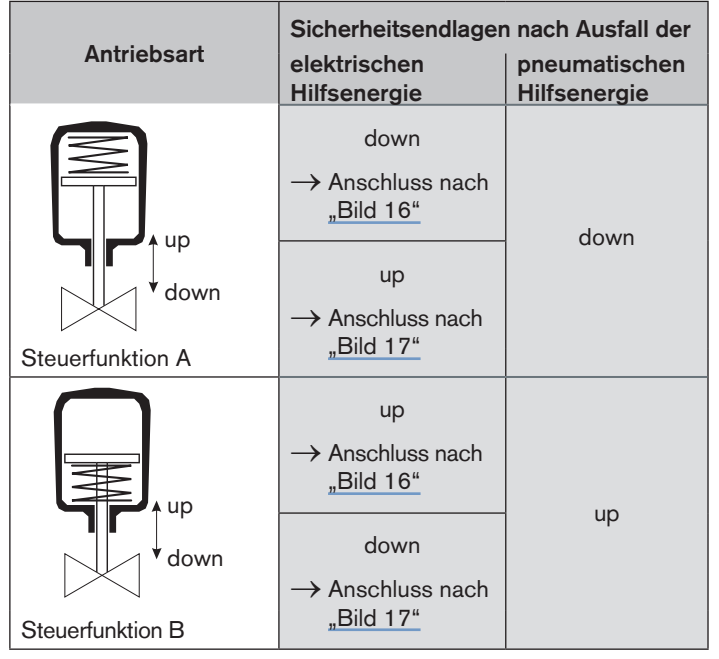

*Tab. 6: Sicherheitsendlagen - einfachwirkende Antriebe*

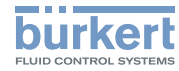

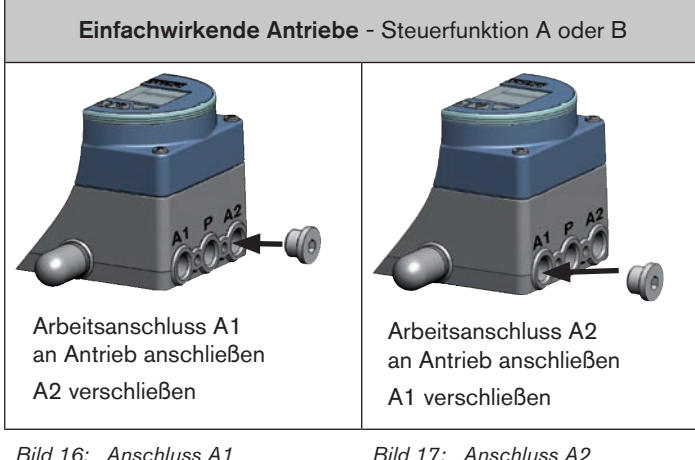

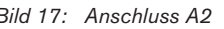

#### 13.1.2 Doppeltwirkende Antriebe

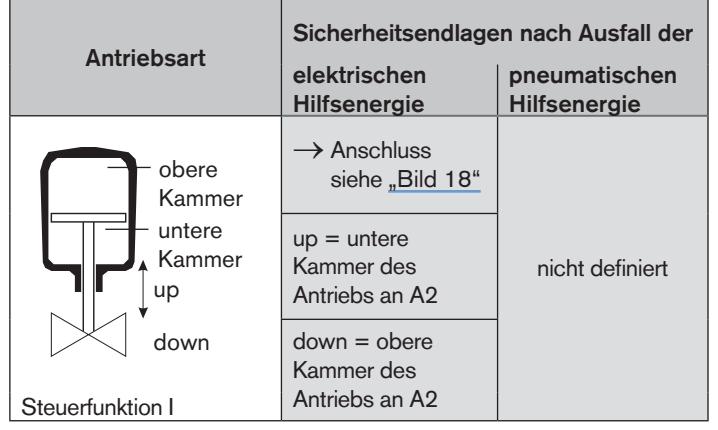

*Tab. 7: Sicherheitsendlagen - doppeltwirkende Antriebe*

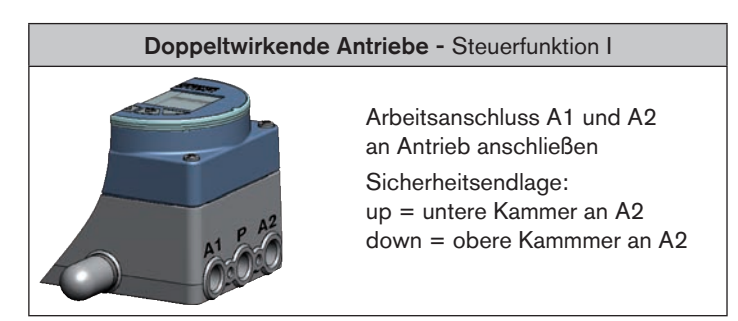

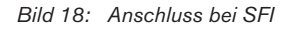

MAN 1000267802 DE Version: AStatus: RL (released | freigegeben) printed: 22.09.2017 deutsch

72

Elektrische Installation

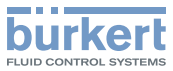

# <span id="page-28-0"></span>14 **ELEKTRISCHE INSTALLATION**

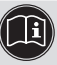

Die Beschreibungen zum elektrischen Anschluss der Ausführungen PPOFIBUS-DP und DeviceNet finden Sie im Kapitel "15 PROFIBUS DP / DeviceNet"

# 14.1 Sicherheitshinweise

# **GEFAHR!**

#### Verletzungsgefahr durch Stromschlag!

- ▶ Vor Eingriffen in das Gerät oder die Anlage Spannung abschalten und vor Wiedereinschalten sichern!
- ▶ Die geltenden Unfallverhütungs- und Sicherheitsbestimmungen für elektrische Geräte beachten!

# **WARNUNG!**

#### Verletzungsgefahr bei unsachgemäßer Installation!

▶ Die Installation darf nur autorisiertes Fachpersonal mit geeignetem Werkzeug durchführen!

#### Verletzungsgefahr durch ungewolltes Einschalten der Anlage und unkontrollierten Wiederanlauf!

- ▶ Anlage vor unbeabsichtigtem Betätigen sichern.
- ▶ Nach der Installation einen kontrollierten Wiederanlauf gewährleisten.

# 14.2 Bezeichnung der Rundsteckverbinder und Kontakte

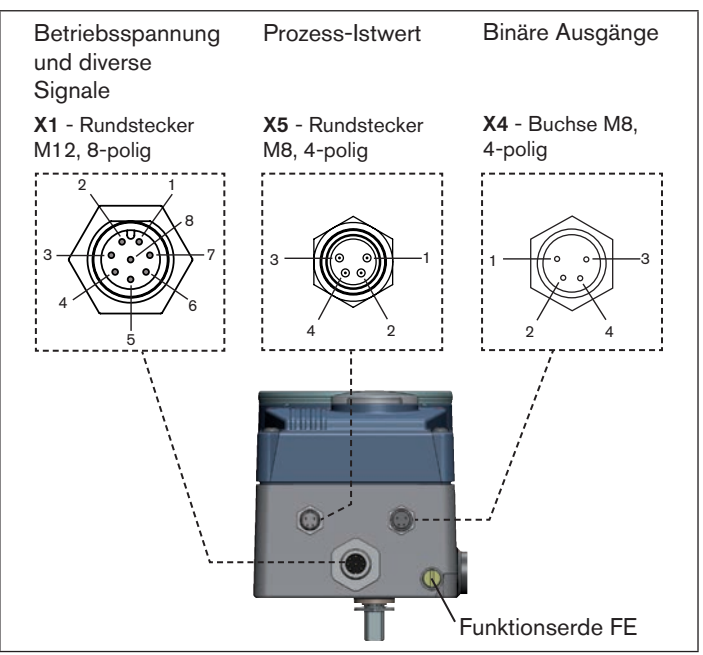

*Bild 19: Bezeichnung Rundsteckverbinder und Kontakte*

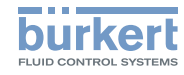

#### <span id="page-29-0"></span>Lage des Schalters:

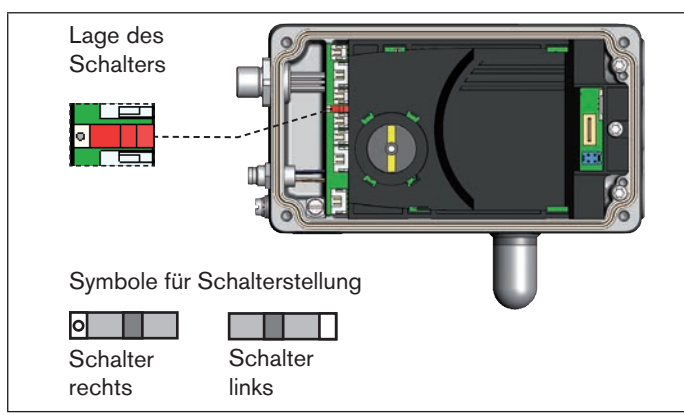

*Bild 20: Lage des Schalters; Symbole für Schalterstellung*

# 14.3 Anschluss des Positioners Typ 8792

 $\rightarrow$  Pins entsprechend der Ausführung (Optionen) des Positioners anschließen.

#### 14.3.1 X1 - Rundstecker M12, 8-polig

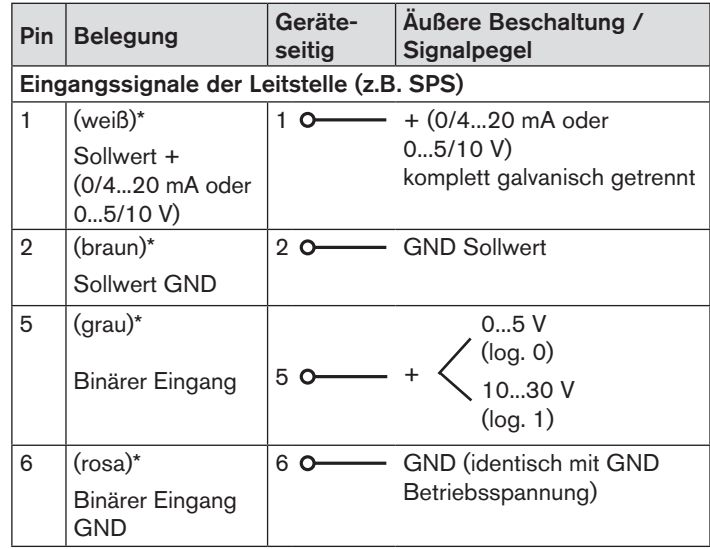

Elektrische Installation

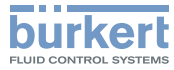

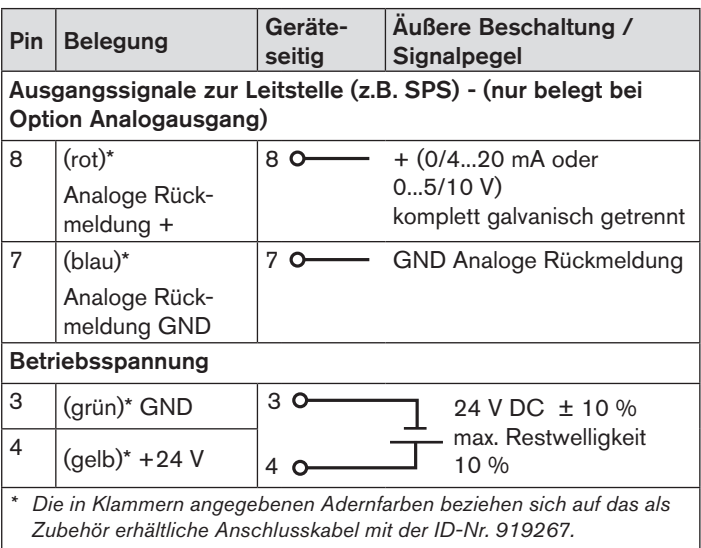

*Tab. 8: Pin-Belegung; X1 - Rundstecker M12, 8-polig*

#### 14.3.2 X4 - Buchse M8, 4-polig (nur bei Option Binäre Ausgänge) - Ausgangssignale zur Leitstelle (z.B. SPS) -

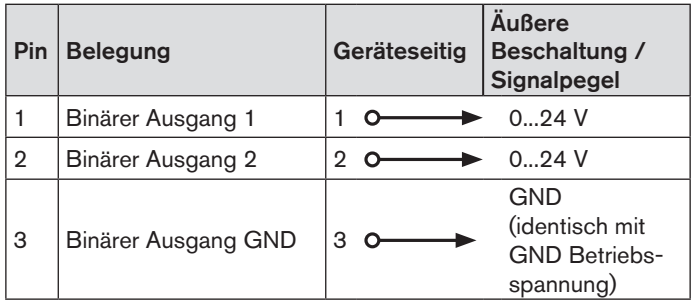

*Tab. 9: Pin-Belegung; X4 - Buchse M8, 4-polig - Ausgangssignale zur Leitstelle*

Nach Anlegen der Betriebsspannung ist der Positioner in Betrieb.

→ Nun die erforderlichen Grundeinstellungen vornehmen und die automatische Anpassung des Positioners auslösen (siehe Kapitel "16.2 Inbetriebnahme Typ 8792").

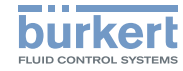

Elektrische Installation

# <span id="page-31-0"></span>14.4 Anschluss des Prozessreglers 8793

→ Den Prozessregler zunächst wie in Kapitel "14.3 Anschluss des Positioners Typ 8792" beschrieben anschließen.

#### 14.4.1 X5 - Rundstecker M8, 4-polig, Prozess-Istwert-Eingang

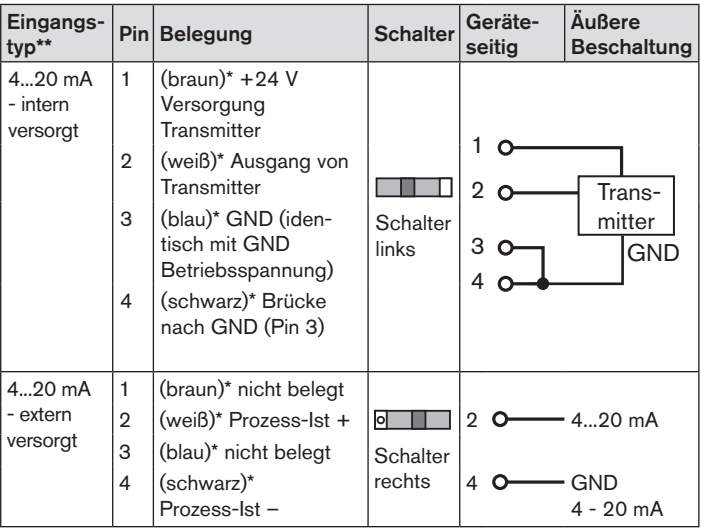

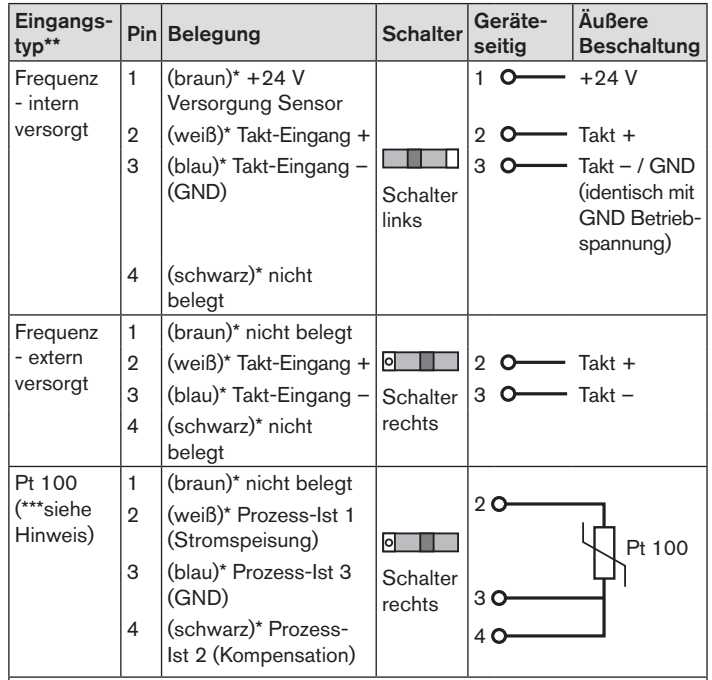

*\* Die in Klammern angegebenen Adernfarben beziehen sich auf das als Zubehör erhältliche Anschlusskabel mit der ID-Nr. 918718.*

\*\* *Über Software einstellbar (siehe Bedienungsanleitung Kapitel "Festlegen der Grundeinstellungen").*

*Tab. 10: Pin-Belegung; X5 - Rundstecker M8, 4-polig, Prozess-Istwert-Eingang*

MAN 1000267802 DE Version: AStatus: RL (released | freigegeben) printed: 22.09.2017

76

deutsch

Elektrische Installation

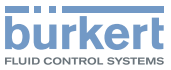

<span id="page-32-0"></span>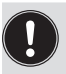

Den Sensor Pt 100 aus Leitungskompensation über 3 Leitungen anschließen.

Klemme 3 und Klemme 4 unbedingt am Sensor brücken.

Nach Anlegen der Betriebsspannung ist der Prozessregler in Betrieb.

→ Nun die erforderlichen Grundeinstellungen und Anpassungen für den Prozessregler vornehmen. Beschreibung siehe Kapitel "16.3 Inbetriebnahme Typ 8793".

# 14.5 Elektrische Installation mit Kabelverschraubung

# **GEFAHR!**

#### Verletzungsgefahr durch Stromschlag!

- ▶ Vor Eingriffen in das Gerät oder die Anlage Spannung abschalten und vor Wiedereinschalten sichern!
- ▶ Die geltenden Unfallverhütungs- und Sicherheitsbestimmungen für elektrische Geräte beachten!

# **WARNUNG!**

#### Verletzungsgefahr bei unsachgemäßer Installation!

▶ Die Installation darf nur autorisiertes Fachpersonal mit geeignetem Werkzeug durchführen!

#### Verletzungsgefahr durch ungewolltes Einschalten der Anlage und unkontrollierten Wiederanlauf!

- ▶ Anlage vor unbeabsichtigtem Betätigen sichern.
- ▶ Nach der Installation einen kontrollierten Wiederanlauf gewährleisten.

#### Verwendung des 4-20 mA-Sollwerteingangs

Fällt bei einer Reihenschaltung mehrerer Geräte vom Typ 8792/8793 die elektrische Versorgung eines Geräts aus, wird der Eingang des ausgefallenen Geräts hochohmig. Dadurch fällt das 4-20 mA-Normsignal aus. Wenden Sie sich in diesem Fall bitte direkt an den Bürkert-Service.

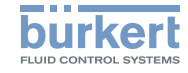

<span id="page-33-1"></span>Elektrische Installation Typ 8792, 8793

#### <span id="page-33-0"></span>14.5.1 Anschlussplatine des Typs 8792/8793 mit Schraubklemmen

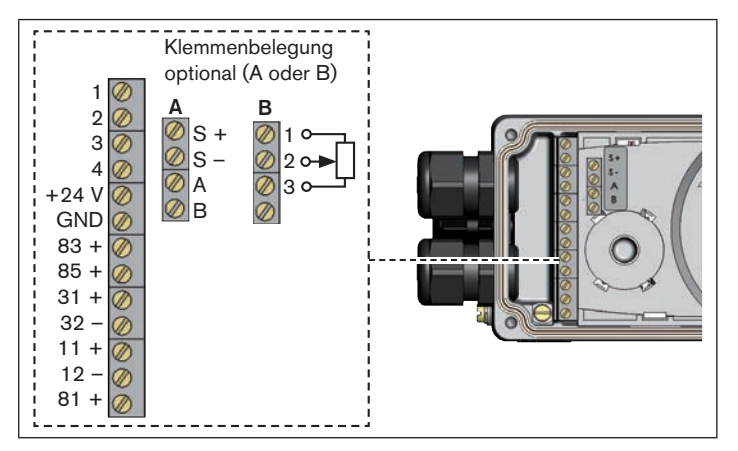

*Bild 21: Bezeichnung der Schraubklemmen*

#### Vorgehensweise:

→ Die 4 Schrauben am Gehäusedeckel herausdrehen und den Deckel abnehmen.

Die Schraubklemmen sind nun zugänglich.

 $\rightarrow$  Typ 8792/8793 anschließen.

Die Vorgehensweise ist in den nachfolgenden Kapiteln beschrieben.

- 14.6 Klemmenbelegung bei Kabelverschraubung - Positioner Typ 8792
- 14.6.1 Eingangssignale der Leitstelle (z. B. SPS)

| <b>Klemme</b> | <b>Belegung</b>             | Geräteseitig                  | Äußere Beschaltung /<br>Signalpegel                                                        |  |
|---------------|-----------------------------|-------------------------------|--------------------------------------------------------------------------------------------|--|
| $11 +$        | Sollwert +                  |                               | $+$ (0/420 mA oder 05/10 V)<br>komplett galvanisch getrennt                                |  |
| 12 –          | Sollwert<br><b>GND</b>      | GND Sollwert<br>12 - $\Omega$ |                                                                                            |  |
| $81 +$        | <b>Binärer</b><br>Eingang + | $R1 +$                        | $05$ V ( $log. 0$ )<br>1030 V (log. 1)<br>bezogen auf Betriebsspannung<br>GND (Klemme GND) |  |

*Tab. 11: Klemmenbelegung; Eingangssignale der Leitstelle*

Elektrische Installation

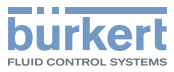

#### 14.6.2 Ausgangssignale zur Leitstelle (z.B. SPS) - (nur bei Option Analoger Ausgang und/oder Binärausgang erforderlich)

→ Klemmen entsprechend der Ausführung (Optionen) des Positioners anschließen.

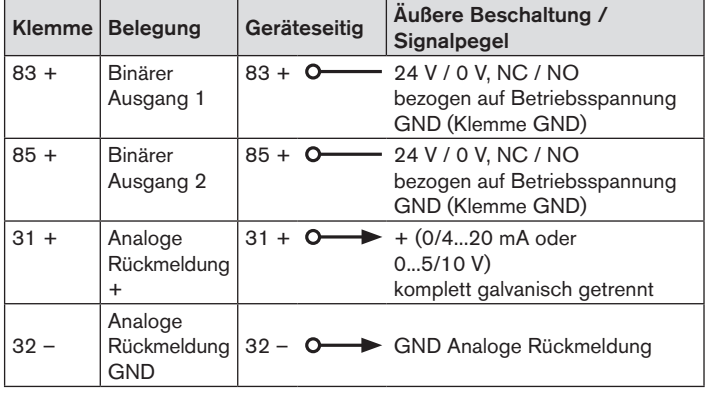

*Tab. 12: Klemmenbelegung; Ausgangssignale zur Leitstelle*

#### 14.6.3 Betriebsspannung

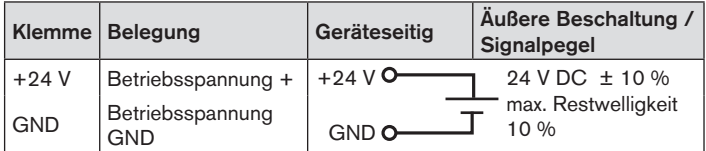

*Tab. 13: Klemmenbelegung; Betriebsspannung*

#### 14.6.4 Klemmenbelegung für externen Wegaufnehmer (nur bei Remote-Ausführung)

Anschluss des digitalen, berührungslosen Wegaufnehmers Typ 8798:

| <b>Klemme</b> | <b>Belegung</b>                                | Geräte-<br>seitig     | Außere Beschaltung /<br>Signalpegel |  |                                      |
|---------------|------------------------------------------------|-----------------------|-------------------------------------|--|--------------------------------------|
| $S +$         | Versorgung<br>Sensor +                         | $S + O \rightarrow +$ |                                     |  |                                      |
| $IS$ .        | Versorgung<br>$Sensor -$                       | $S - \mathbf{O}$      |                                     |  | Remote<br>Sensor                     |
| A             | Serielle<br>Schnittstelle,<br>A-Leitung        | lA.                   | <b>O</b> A-Leitung                  |  | Typ 8798*<br>Zuordnung<br>der Adern- |
| B             | Serielle<br>Schnittstelle:<br><b>B-Leitung</b> | B                     | B-Leitung                           |  | farbe siehe<br>"Tab. 15"             |

*Tab. 14: Klemmenbelegung; Wegaufnehmer Typ 8798*

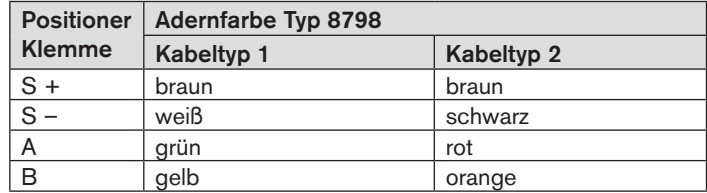

*Tab. 15: Zuordnung der Adernfarbe, Wegaufnehmer Typ 8798*

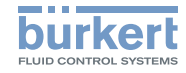

#### <span id="page-35-0"></span>Anschluss eines potentiometrischen Wegaufnehmers:

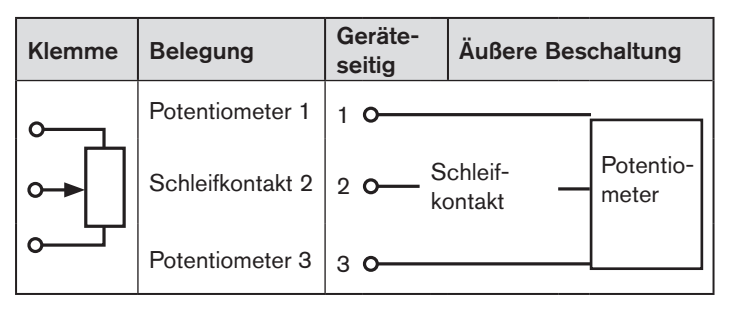

*Tab. 16: Klemmenbelegung; potentiometrischer Wegaufnehmer*

Nach Anlegen der Betriebsspannung ist der Positioner in Betrieb.

→ Nun die erforderlichen Grundeinstellungen vornehmen und die automatische Anpassung des Positioners auslösen. Die Vorgehensweise ist in Kapitel "16.2 Inbetriebnahme Typ 8792" beschrieben.

### 14.7 Klemmenbelegung bei Kabelverschraubung - Prozessregler Typ 8793

 $\rightarrow$  Den Prozessregler zunächst wie in Kapitel ["14.6 Klemmen](#page-33-1)[belegung bei Kabelverschraubung - Positioner Typ 8792"](#page-33-1) beschrieben anschließen.

#### 14.7.1 Klemmenbelegung des Prozess-Istwert-Eingangs

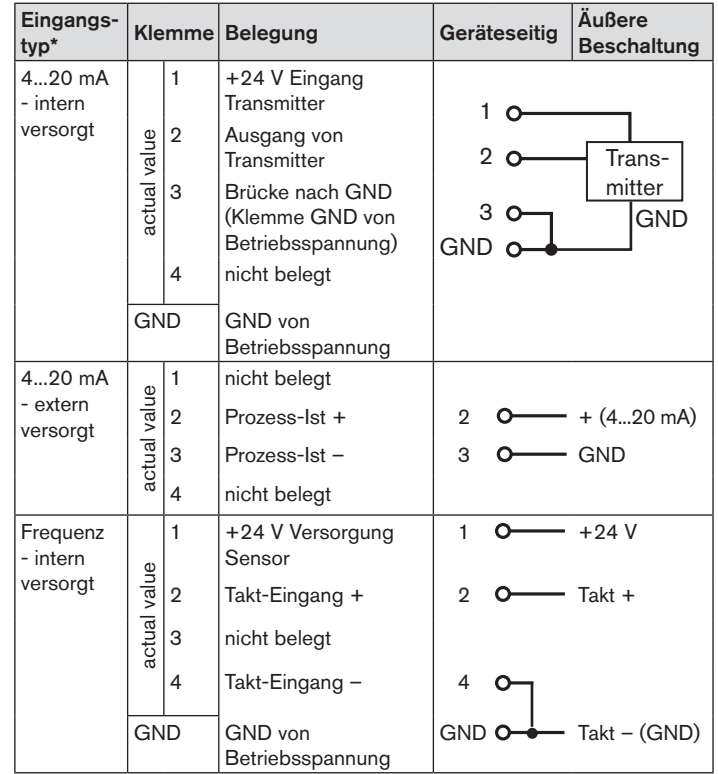

MAN 1000267802 DE Version: AStatus: RL (released Lifreigegeben) printed: 22.09.2017

 $80$ 

PROFIBUS DP / DeviceNet

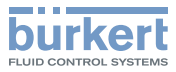

<span id="page-36-0"></span>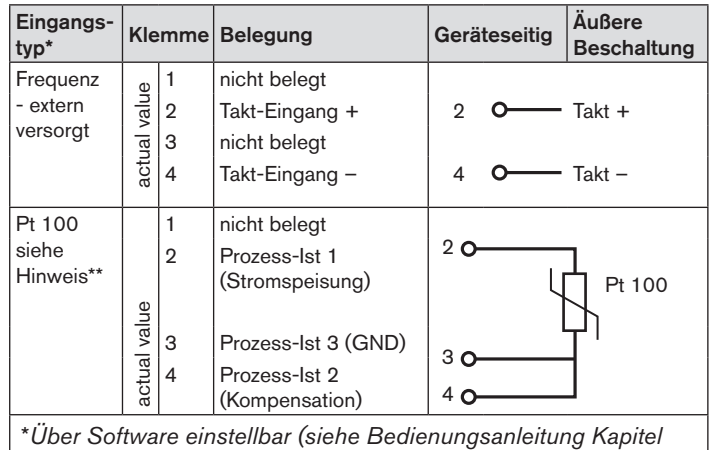

*"Festlegen der Grundeinstellungen").*

*Tab. 17: Klemmenbelegungen des Prozess-Istwert-Eingangs*

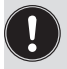

Den Sensor Pt 100 aus Leitungskompensationsgründen über 3 Leitungen anschließen. Klemme 3 und Klemme 4 unbedingt am Sensor brücken.

Nach Anlegen der Betriebsspannung ist der Prozessregler in Betrieb.

→ Nun die erforderlichen Grundeinstellungen und Anpassungen für den Prozessregler vornehmen. Beschreibung siehe Kapitel "16.3 Inbetriebnahme Typ 8793".

# 15 PROFIBUS DP / DEVICENET

#### 15.1 Bezeichnung der Rundsteckverbinder und Kontakte Typ 8792

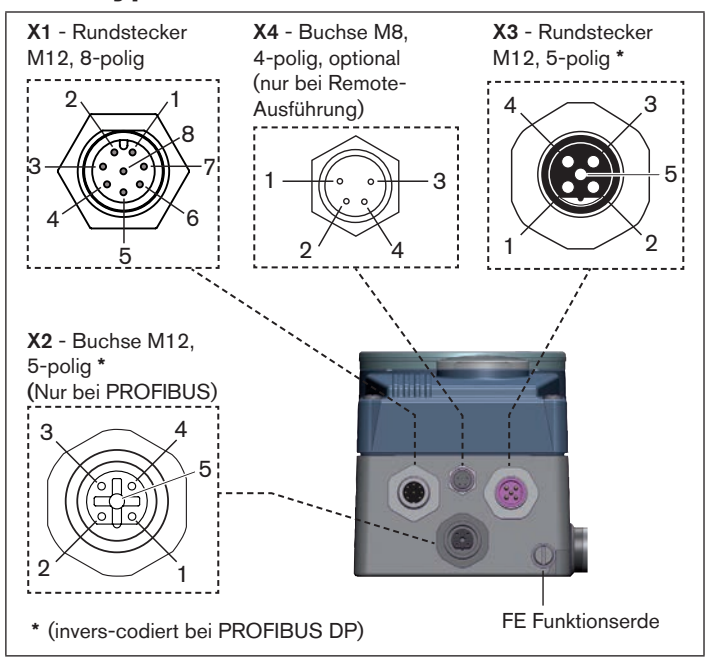

*Bild 22: PROFIBUS DP / DeviceNet; Rundsteckverbinder und Kontakte - Typ 8792*

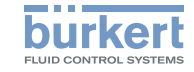

# <span id="page-37-0"></span>15.2 Bezeichnung der Rundsteckverbinder und Kontakte Typ 8793

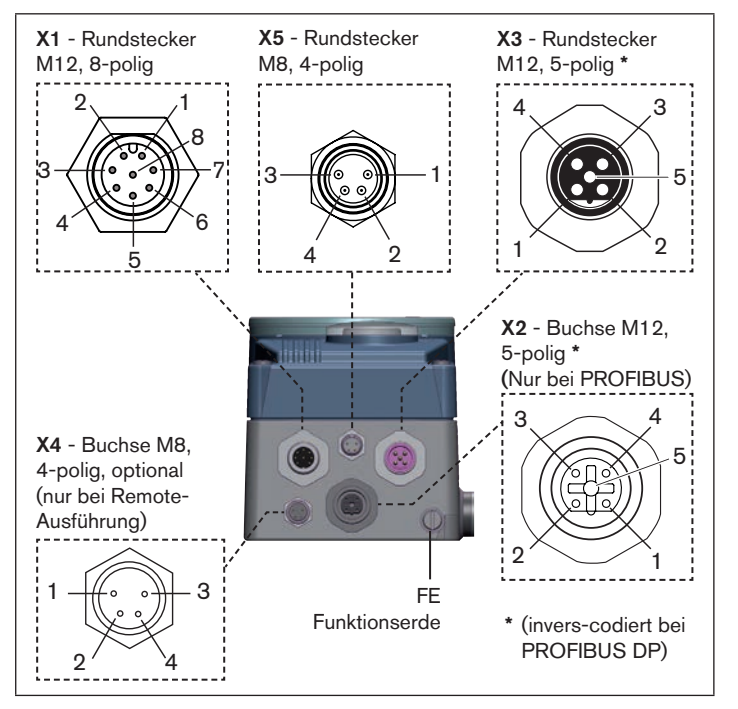

*Bild 23: PROFIBUS DP / DeviceNet; Rundsteckverbinder und Kontakte - Typ 8793*

# 15.3 Elektrische Installation PROFIBUS / DeviceNet

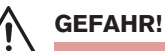

#### Verletzungsgefahr durch Stromschlag!

- ▶ Vor Eingriffen in das Gerät oder die Anlage Spannung abschalten und vor Wiedereinschalten sichern!
- ▶ Die geltenden Unfallverhütungs- und Sicherheitsbestimmungen für elektrische Geräte beachten!

# **WARNUNG!**

#### Verletzungsgefahr bei unsachgemäßer Installation!

▶ Die Installation darf nur autorisiertes Fachpersonal mit geeignetem Werkzeug durchführen!

#### Verletzungsgefahr durch ungewolltes Einschalten der Anlage und unkontrollierten Wiederanlauf!

- ▶ Anlage vor unbeabsichtigtem Betätigen sichern.
- ▶ Nach der Installation einen kontrollierten Wiederanlauf gewährleisten.

#### **HINWEIS!**

Die elektromagnetische Verträglichkeit (EMV) ist nur dann gewährleistet, wenn das Gerät korrekt an einen Erdungspunkt angeschlossen wird.

Zum Anschluss der Technischen Erde (TE) befindet sich außen am Gehäuse ein TE-Anschluss.

• Den TE-Anschluss über ein möglichst kurzes Kabel (Maximallänge 30 cm) mit dem Erdungspunkt verbinden.

PROFIBUS DP / DeviceNet

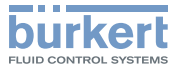

#### 15.3.1 X1 - Rundstecker M12, 8-polig

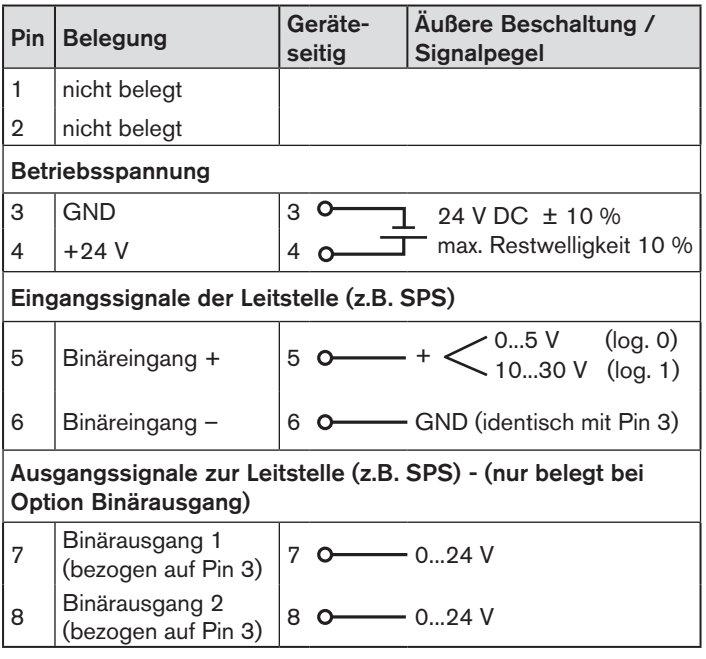

*Tab. 18: Pin-Belegung PROFIBUS DP / DeviceNet; X1 - Rundstecker M12, 8-polig,* 

#### 15.3.2 X5 - Rundstecker M8, 4-polig, Prozess-Istwert (bei Typ 8793)

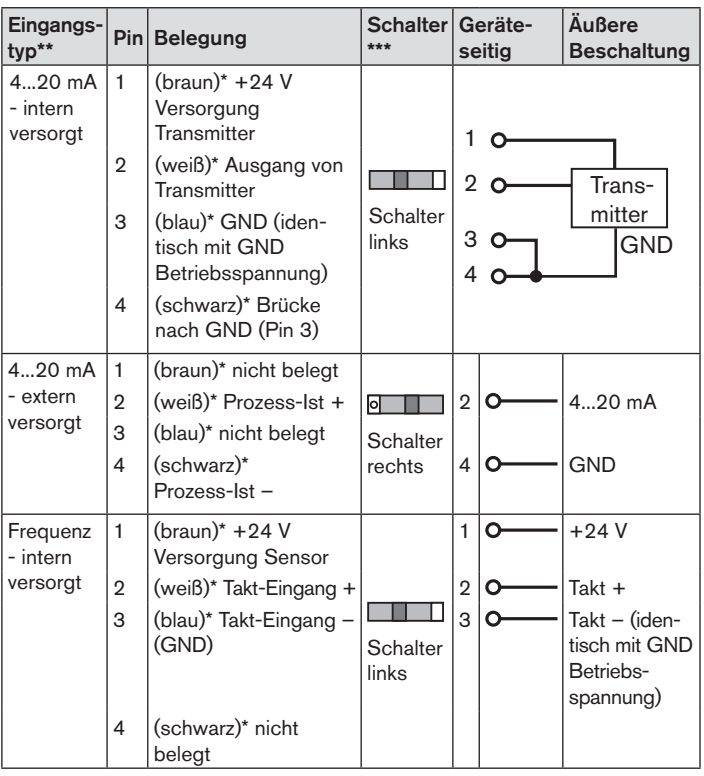

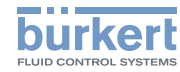

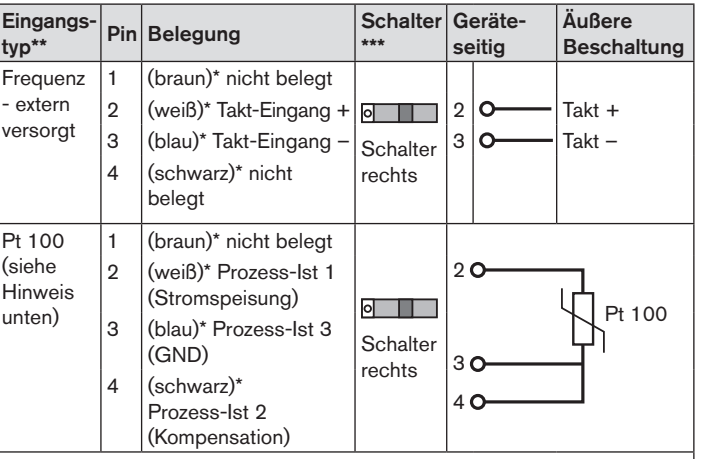

- *\* Die in Klammern angegebenen Adernfarben beziehen sich auf das als Zubehör erhältliche Anschlusskabel mit der ID-Nr. 918718.*
- \*\* Über Software einstellbar (siehe Bedienungsanleitung Kapitel "Fest*legen der Grundeinstellungen").*
- *\*\*\* Der Schalter befindet sich im Innern des Gerätes auf der Leiterplatte*  (siehe "Bild 20: Lage des Schalters; Symbole für Schalterstellung")
- *Tab. 19: Pin-Belegung PROFIBUS DP / DeviceNet; X5 - Rundstecker M8, 4-polig - Prozess-Istwert-Eingang (bei Typ 8793)*

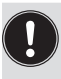

Den Sensor Pt 100 aus Leitungskompensation über 3 Leitungen anschließen.

Klemme 3 und Klemme 4 unbedingt am Sensor brücken.

### 15.3.3 X4 - Buchse M8, 4-polig, optional – Remote Sensor (nur bei Remote-Ausführung)

Anschluss des digitalen, berührungslosen Wegaufnehmers Typ 8798:

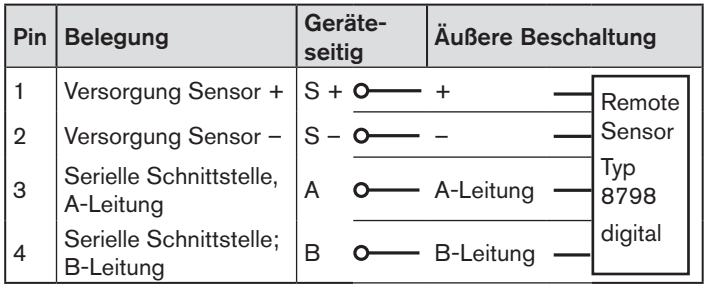

*Tab. 20: Pin-Belegung PROFIBUS DP / DeviceNet; X4 - Buchse M8, 4-polig - digitaler, berührungsloser Wegaufnehmer Typ 8798*

#### Anschluss eines analogen, potentiometrischen Wegaufnehmers:

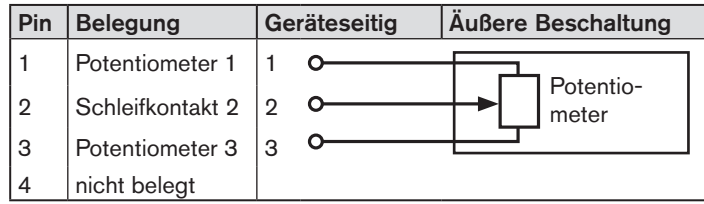

*Tab. 21: Pin-Belegung PROFIBUS DP / DeviceNet; X4 - Buchse M8, 4-polig - analoger, potentiometrischer Wegaufnehmer*

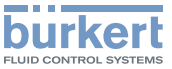

# <span id="page-40-0"></span>15.4 Elektrischer Anschluss PROFIBUS

Für den Betrieb des Geräts muss unbedingt angeschlossen werden:

- $\rightarrow$  X1 Rundstecker M12, 8-polig (Betriebsspannung siehe "Tab. 18") und
- $\rightarrow$  X2 Buchse M12, 5-polig, invers-codiert (PROFIBUS DP siehe ["Tab. 22"](#page-40-1)).

#### 15.4.1 X2/X3 - Buchse/Rundstecker M12, 5-polig - Bus-Anschluss

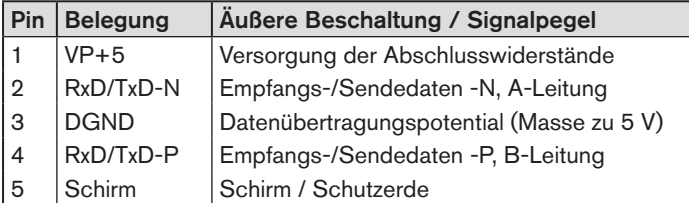

<span id="page-40-1"></span>*Tab. 22: Pin-Belegung PROFIBUS DP; X2/X3 - Buchse/Rundstecker M12, 5-polig - Bus-Anschluss, PROFIBUS DP*

Nach Anlegen der Betriebsspannung ist der Typ 8792/8793 in Betrieb.

 $\rightarrow$  Nun die erforderlichen Grundeinstellungen vornehmen:

#### Positioner:

siehe "16.2.1 Festlegen der Grundeinstellungen"

#### Prozessregler:

siehe "16.3.1 Grundeinstellungen des Prozessreglers"

# 15.5 Elektrischer Anschluss DeviceNet

Für den Betrieb des Geräts muss unbedingt angeschlossen werden:

- $\rightarrow$  X1 Rundstecker M12, 8-polig (Betriebsspannung siehe "Tab. 18") und
- $\rightarrow$  X3 Rundstecker M12, 5-polig (DeviceNet siehe ["Tab. 23"\)](#page-40-2).

### 15.5.1 X3 - Rundstecker M12, 5-polig - Bus-Anschluss

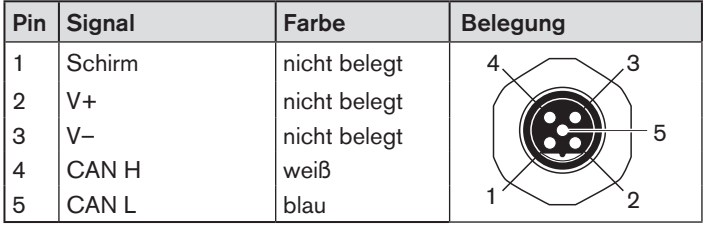

<span id="page-40-2"></span>*Tab. 23: Pin-Belegung DeviceNet; X3 - Buchse/Rundstecker M12, 5-polig - Bus-Anschluss*

Nach Anlegen der Betriebsspannung ist der Typ 8792/8793 in Betrieb.

 $\rightarrow$  Nun die erforderlichen Grundeinstellungen vornehmen:

#### Positioner:

siehe "16.2.1 Festlegen der Grundeinstellungen"

#### Prozessregler:

siehe "16.3.1 Grundeinstellungen des Prozessreglers"

MAN 1000267802 DE Version: AStatus: RL (released Lfreigegeben) printed: 22.09.2017

#### deutsch

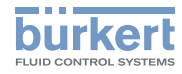

# <span id="page-41-0"></span>16 INBETRIEBNAHME

# 16.1 Sicherheitshinweise

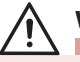

# **WARNUNG!**

#### Verletzungsgefahr bei unsachgemäßem Betrieb!

Nicht sachgemäßer Betrieb kann zu Verletzungen sowie Schäden am Gerät und seiner Umgebung führen.

- ▶ Vor der Inbetriebnahme muss gewährleistet sein, dass der Inhalt der Bedienungsanleitung dem Bedienungspersonal bekannt ist und vollständig verstanden wurde.
- ▶ Die Sicherheitshinweise und die bestimmungsgemäße Verwendung müssen beachtet werden.
- ▶ Nur ausreichend geschultes Personal darf die Anlage/das Gerät in Betrieb nehmen.

# 16.2 Inbetriebnahme Typ 8792

### 16.2.1 Festlegen der Grundeinstellungen

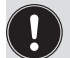

Die Grundeinstellungen werden in der Einstellebene vorgenommen.

Zum Wechsel von der Prozess- in die Einstellebene die Taste MENU ca. 3 Sekunden drücken.

Folgende Grundeinstellungen müssen Sie zur Inbetriebnahme vornehmen:

- Einstellung des Eingangssignals (*INPUT*)
- Automatische Anpassung des Positioners (*X.TUNE*)

# Einstellung des Eingangssignals (*INPUT*)

→ Im Menüpunkt *INPUT* das Eingangssignal für den Sollwert auswählen.

(4...20 mA, 0...20 mA, 0...10 V oder 0...5 V).

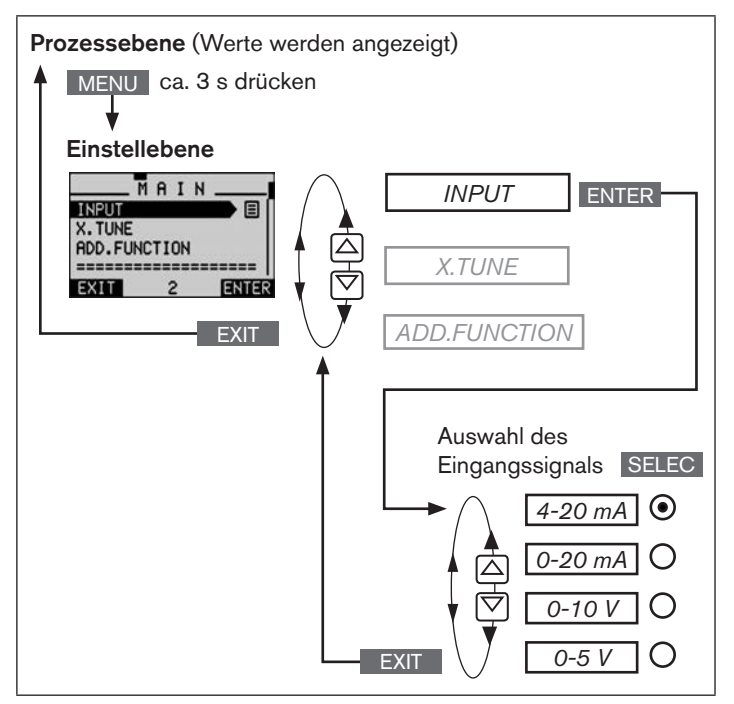

*Bild 24: Bedienstruktur INPUT; Einstellung des Eingangssignals*

MAN 1000267802 DE Version: AStatus: RL (released | freigegeben) printed: 22.09.2017 deutsch

86

Inbetriebnahme

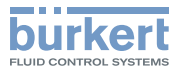

Automatische Anpassung des Positioners an die Betriebsbedingungen (*X.TUNE*)

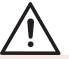

### **WARNUNG!**

#### Gefahr durch Änderung der Ventilstellung bei Ausführung der Funktion *X:TUNE*!

Beim Ausführen der Funktion *X.TUNE* unter Betriebsdruck besteht akute Verletzungsgefahr.

- ▶ *X.TUNE* niemals bei laufendem Prozess durchführen!
- ▶ Anlage vor unbeabsichtigtem Betätigen sichern!

#### HINWEIS!

Durch einen falschen Versorgungsdruck oder aufgeschalteten Betriebsmediumsdruck kann es zur Fehlanpassung des Reglers kommen!

- ▶ *X.TUNE* in jedem Fall bei dem im späteren Betrieb zur Verfügung stehenden Versorgungsdruck (= pneumatische Hilfsenergie) durchführen.
- Die Funktion *X.TUNE* vorzugsweise ohne Betriebsmediumsdruck durchführen, um Störeinflüsse infolge von Strömungskräften auszuschließen.

Folgende Funktionen werden selbsttätig ausgelöst:

- Anpassung des Sensorsignals an den (physikalischen) Hub des verwendeten Stellglieds.
- Ermittlung von Parametern der PWM-Signale zur Ansteuerung der im Typ 8792/8793 integrierten Magnetventile.

• Einstellung der Reglerparameter des Positioners. Die Optimierung erfolgt nach den Kriterien einer möglichst kurzen Ausregelzeit bei gleichzeitiger Überschwingungsfreiheit.

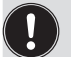

Um *X.TUNE* abzubrechen, die linke oder rechte Auswahltaste STOP betätigen.

#### Vorgehensweise:

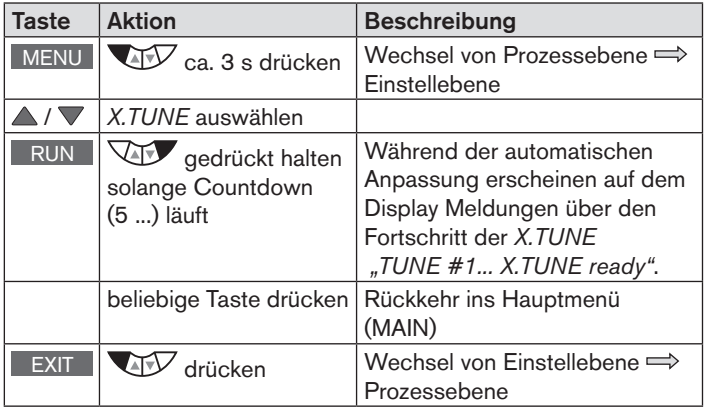

*Tab. 24: Automatische Anpassung X.TUNE*

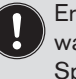

Erst beim Verlassen des Hauptmenüs über die linke Auswahltaste EXIT werden die geänderten Daten in dem Speicher (EEPROM) abgelegt. Während des Speichervorgangs erscheint das Speichersymbol  $\mathbb Q$  auf dem Display.

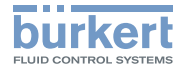

Inbetriebnahme

# <span id="page-43-0"></span>16.3 Inbetriebnahme Typ 8793

Um den Positioner als Prozessregler betreiben zu können, führen Sie folgende Schritte aus:

#### 1. Einrichten des Positioners (Stellungsreglers):

Beschreibung siehe "16.2.1 Festlegen der Grundeinstellungen"

#### 2. Einrichten des Prozessreglers:

→ Die Zusatzfunktion *P.CONTROL* über das Konfiguriermenü (*ADD.FUNCTION*) ins Hauptmenü (MAIN) aufnehmen.

| <b>Taste</b>                                               | <b>Aktion</b>                 |  |  |  |
|------------------------------------------------------------|-------------------------------|--|--|--|
| <b>MENU</b>                                                | <b>ATT</b><br>ca. 3 s drücken |  |  |  |
|                                                            | ADD.FUNCTION auswählen        |  |  |  |
| <b>ENTER</b>                                               | drücken                       |  |  |  |
|                                                            | P.CONTROL auswählen           |  |  |  |
| <b>ENTER</b>                                               | drücken                       |  |  |  |
| <b>EXIT</b>                                                | drücken                       |  |  |  |
| Die Funktion P.CONTROL ist nun aktiviert und ins Hauptmenü |                               |  |  |  |
| (MAIN) aufgenommen.                                        |                               |  |  |  |

*Tab. 25: Aufnahme von P.CONTROL ins Hauptmenü (MAIN)*

# 16.3.1 Grundeinstellungen des Prozessreglers

→ Im Hauptmenü (MAIN) die Funktion *P.CONTROL* auswählen und die Grundeinstellungen vornehmen.

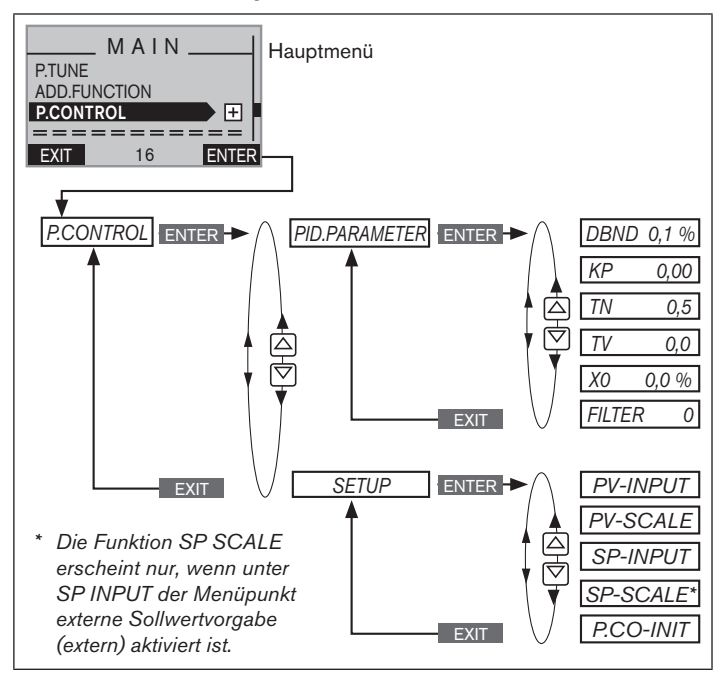

*Bild 25: Bedienstruktur - Grundeinstellungen Prozessregler*

Inbetriebnahme

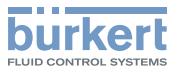

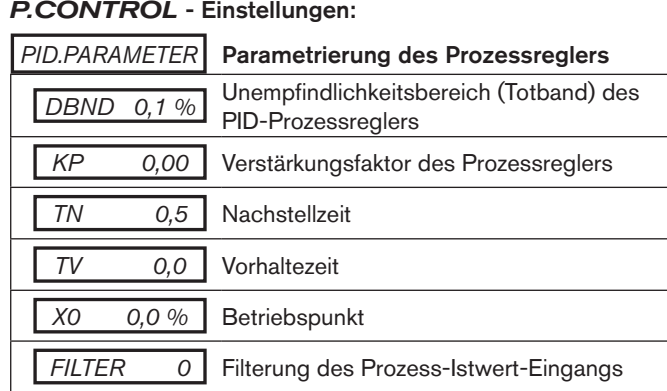

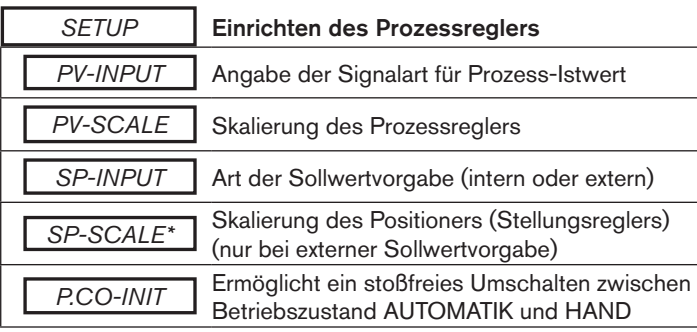

*Tab. 26: Grundeinstellungen des Prozessreglers*

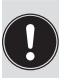

Eine automatische Parametereinstellung kann mit Hilfe der Funktion *P.TUNE* erfolgen (Beschreibung siehe "Bedienungsanleitung für Typ 8792/8793").

MAN 1000267802 DE Version: AStatus: RL (released | freigegeben) printed: 22.09.2017 deutsch

#### 16.3.2 Manuelles Verändern des Prozess-Sollwerts

Vorgehensweise:

#### 1. In der Einstellebene die interne Sollwertvorgabe einstellen:

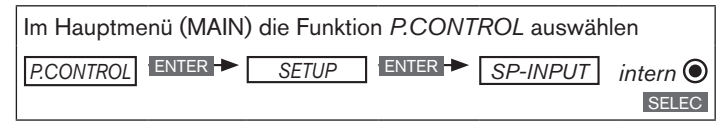

- → über die Taste EXIT (4 x betätigen) in die Prozessebene zurückkehren.
- 2. In der Prozessebene den Prozess-Sollwert manuell verändern:
- $\rightarrow$  Über die Pfeiltasten  $\triangle\nabla$  die Anzeige für den Prozess-Sollwert (*SP*) auswählen.

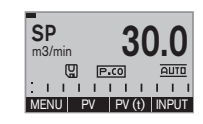

→ Die Taste INPUT drücken.

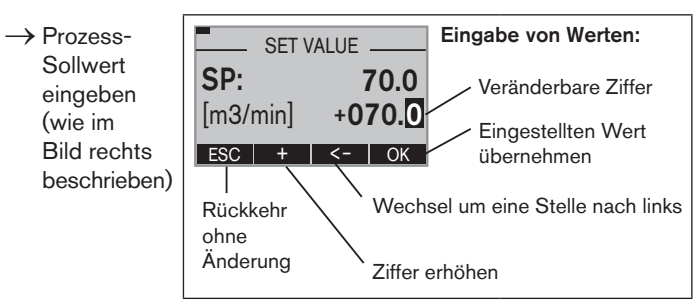

*Bild 26: Eingabe von Werten*

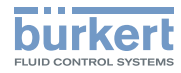

# <span id="page-45-0"></span>17 ZUBEHÖR

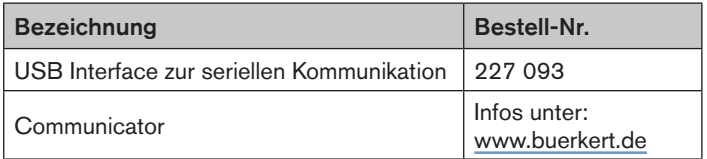

*Tab. 27: Zubehör*

Weiteres Zubehör finden Sie im Datenblatt zu Typ 8792/8793 unter [www.buerkert.de](http://www.buerkert.de).

# 17.1 Kommunikationssoftware

Das PC-Bedienungsprogramm "Communicator" ist für die Kommunikation mit Geräten aus der Positioner-Familie der Firma Bürkert konzipiert. Geräte ab Baujahr August 2014 unterstützen den vollen Funktionsumfang. Bei Fragen zur Kompatibilität kontaktieren Sie bitte das Bürkert Sales Center.

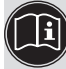

Eine detaillierte Beschreibung zur Installation und Bedienung der Software finden Sie in der zugehörigen Bedienungsanleitung.

# 18 VERPACKUNG, TRANSPORT, LAGERUNG

#### **HINWEIS!**

#### Transportschäden!

Unzureichend geschützte Geräte können durch den Transport beschädigt werden.

- ▶ Gerät vor Nässe und Schmutz geschützt in einer stoßfesten Verpackung transportieren.
- ▶ Eine Über- bzw. Unterschreitung der zulässigen Lagertemperatur vermeiden.

#### Falsche Lagerung kann Schäden am Gerät verursachen.

- ▶ Gerät trocken und staubfrei lagern!
- ▶ Lagertemperatur -20 … +65 °C.

# 19 ENTSORGUNG

→ Entsorgen Sie das Gerät und die Verpackung umweltgerecht.

#### **HINWEIS!**

#### Umweltschäden durch von Medien kontaminierte Geräteteile.

▶ Geltende Entsorgungsvorschriften und Umweltbestimmungen einhalten.

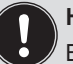

#### Hinweis:

Beachten Sie die nationalen Abfallbeseitigungsvorschriften.

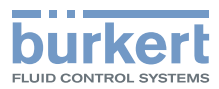

www.burkert.com